TBM

**System i** システム管理

時間管理

バージョン *6* リリース *1*

TBM

**System i**

システム管理 時間管理

バージョン *6* リリース *1*

### ご注意

本書および本書で紹介する製品をご使用になる前に、 49 [ページの『特記事項』に](#page-54-0)記載されている情 報をお読みください。

本書は、IBM i5/OS (プロダクト番号 5761–SS1) のバージョン 6、リリース 1、モディフィケーション 0 に適用され ます。また、改訂版で断りがない限り、それ以降のすべてのリリースおよびモディフィケーションに適用されます。 このバージョンは、すべての RISC モデルで稼働するとは限りません。また CISC モデルでは稼働しません。

IBM 発行のマニュアルに関する情報のページ

http://www.ibm.com/jp/manuals/

こちらから、日本語版および英語版のオンライン・ライブラリーをご利用いただけます。また、マニュアルに関する ご意見やご感想を、上記ページよりお送りください。今後の参考にさせていただきます。

(URL は、変更になる場合があります)

お客様の環境によっては、資料中の円記号がバックスラッシュと表示されたり、バックスラッシュが円記号と表示さ れたりする場合があります。

 原 典: System i Systems management Time management Version 6 Release 1

発 行: 日本アイ・ビー・エム株式会社

担 当: ナショナル・ランゲージ・サポート

第1刷 2008.2

この文書では、平成明朝体™W3、平成明朝体™W7、平成明朝体™W9、平成角ゴシック体™W3、平成角ゴシック体™ W5、および平成角ゴシック体™ W7を使用しています。この(書体\*)は、(財)日本規格協会と使用契約を締結し使用し ているものです。フォントとして無断複製することは禁止されています。

注∗ 平成明朝体"W3、平成明朝体™W9、平成角ゴシック体"W3、 平成角ゴシック体"W5、平成角ゴシック体"W7

**© Copyright International Business Machines Corporation 2004, 2008. All rights reserved.**

© Copyright IBM Japan 2008

# 目次

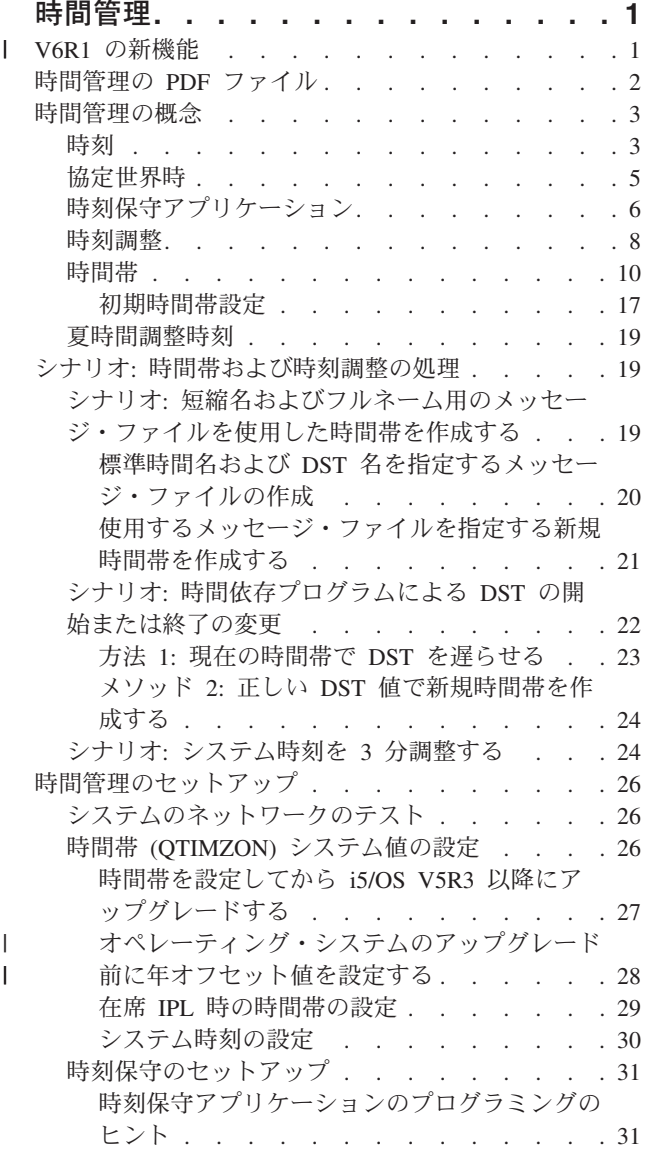

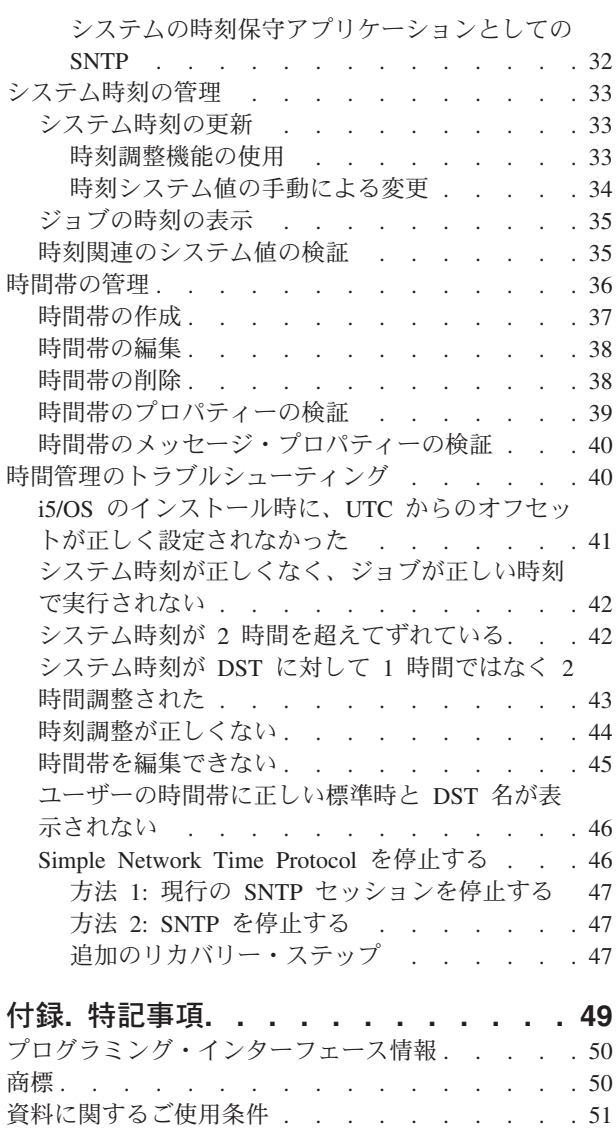

## <span id="page-6-0"></span>時間管理

System i™ ナビゲーターの時間管理コンポーネント内で、時間帯および時刻調整機能を使用することができ ます。 これらの機能を使用すると、システムの時間帯を選択して、システム時刻の使用および調整が行え ます。

さらに、使用しているシステム時刻と外部の時刻ソースを同期させる時刻保守アプリケーションとして使用 するソフトウェアを指定することができます。

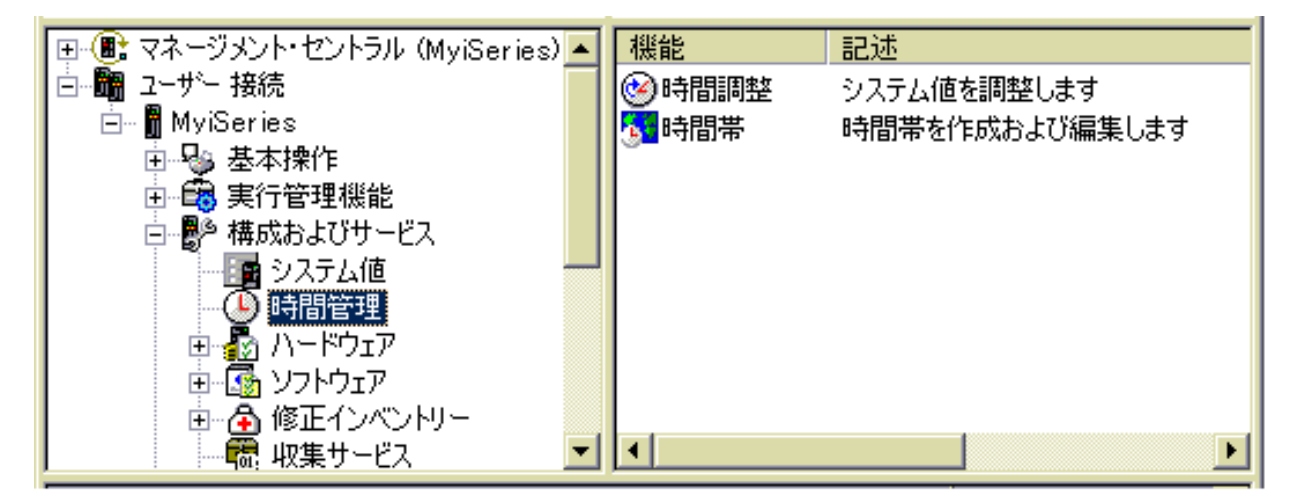

時間帯機能を使用すると、システムで使用する時間帯を指定することができます。多くの時間帯の記述がシ ステムに用意されていますが、独自のものを作成することもできます。時間帯の記述には、システムが夏時 間調整時刻 (DST) を採用するかも含まれます。システムで DST を適用した場合、DST の開始時および終 了時に、システム時刻が自動的に更新されます。

時刻調整機能を使うと、手動で時刻調整を開始することにより、システム時刻を調整することができます。 さらに、使用する時刻保守アプリケーションを指定して、システム・クロックが外部の時刻ソースと同期さ れるように調整することができます。

また、Web 上で System i ナビゲーターのタスクを実行することによって、時間管理を行うことができま す。時間管理機能で作業を行う際に、Web ブラウザーを使用できます。

#### 関連情報

System i ナビゲーター (Web 対応)

## **∣ V6R1 の新機能**

時間管理のトピック集に関する新機能や大幅に変更された箇所に関する情報を、まとめて紹介します。 |

### 新規時間帯 |

本リリースでは、オペレーティング・システムにいくつかの新しい時間帯が用意されています。これらの新 | Ⅰ 規時間帯の詳細については、 10 [ページの『時間帯』を](#page-15-0)参照してください。

### <span id="page-7-0"></span>時間帯の新規値 |

年オフセット値、夏時間調整時刻シフト値、および代替名値の 3 つの新しい値が、時間帯記述に用意され | ました。年オフセット値は、現在のグレゴリオ年と、システムの時間帯で使用されているカレンダーの現在 | の年との、年数の差異を表しています。夏時間調整時刻シフト値は、DST の開始時に早める現地時間の分 | 数、または DST の終了時に遅らせる現地時間の分数を表します。代替名属性は、Java™ で使用される、 | Olson データベースの対応項目を指定するために使用できます。 |

Ⅰ 詳しくは、 10 [ページの『時間帯』を](#page-15-0)参照してください。

### 新規または変更機能を参照する方法 |

l Information Center では、技術上の変更が行われた箇所の見分けがつくように、次の記号が使用されていま す。 |

- | 2> イメージは、新規または変更された情報が始まる箇所を示します。
- | ≪イメージは、新規または変更された情報が終了する箇所を示します。

PDF ファイルの新情報および変更情報の箇所では、左マージンにリビジョン・バー (|) が表示されます。 |

| このリリースの新規または変更機能のその他の情報については、『ブログラム資料説明書』を参照してくだ さい。 |

### 時間管理の **PDF** ファイル

この情報の PDF ファイルを表示および印刷することができます。

この文書の PDF 版を表示またはダウンロードするには、「時間管理」を選択します。

以下の関連するトピックをダウンロードし、表示できます。

- 「システム値」
- **Simple Network Time Protocol**

### **PDF** ファイルの保存

表示用または印刷用の PDF ファイルをワークステーションに保存するには、次のようにします。

- 1. ご使用のブラウザーで PDF のリンクを右クリックする。
- 2. ローカルに PDF を保存するオプションをクリックする。
- 3. PDF を保存したいディレクトリーに進む。
- 4. 「保存」をクリックする。

### **Adobe Reader** のダウンロード

これらの PDF を表示または印刷するには、Adobe® Reader がシステムにインストールされている必要があ

ります。 Adobe Reader は、Adobe の Web [サイト](http://www.adobe.com/products/acrobat/readstep.html) (www.adobe.com/products/acrobat/readstep.html) か ら無償でダウンロードすることができます。

### <span id="page-8-0"></span>時間管理の概念

システム時刻に対する作業を開始する前に、時間帯、協定世界時 (UTC)、夏時間調整時刻 (DST) など、時 間管理に関する基本概念をある程度理解しておく必要があります。

### 関連タスク

26 [ページの『時間管理のセットアップ』](#page-31-0)

時間管理機能を活用するには、時間管理を使用するようにシステムをセットアップする必要がありま す。例えば、時間帯および時刻調整アプリケーションを使用するように、システムをセットアップする 必要があります。

### 時刻

システムの時刻は、時間帯、協定世界時 (UTC)、システム時刻、ジョブ時刻などの時刻の概念と関連して います。それぞれのシステムまたは区画は、システム時刻を使用します。システム時刻は、時刻システム値 を使用して表示されます。

システム時刻は、重要な時間概念の 1 つです。しかし、時間管理で重要な役割を持つさまざまな時間概念 を理解する必要があります。以下は、時間に関連する重要な概念です。

### ローカル・システム時刻 **(**システム時刻**)**

ローカル・システム時刻は、システムの時間帯オフセット値と年オフセット値を UTC に対して適 用することによって決定されます。時刻システム値は、ローカル・システム時刻を表示します。ロ ーカル・システム時刻とシステム時刻は同義です。 |  $\blacksquare$ |

#### ローカル・ジョブ時刻

ローカル・ジョブ時刻は、ジョブの時間帯オフセット値と年オフセット値を UTC に対して適用す ることによって決定されます。ジョブのローカルの日時を表示するには、ジョブのプロパティーの 日付/時刻ページを使用します。 |  $\blacksquare$ |

#### 協定世界時

協定世界時 (UTC) は、ローカル・システム時刻およびジョブ時刻を計算するために使用されま す。UTC からのオフセットと年オフセット値を UTC 時刻に適用して、ローカル・システム時刻 (システム時刻) を計算します。 | | |

### 協定世界時からのオフセット

協定世界時からのオフセットは、UTC とローカル・システム時刻の間における、時分の差を表し ています。マイナスのオフセットは時刻が UTC の西であることを示し、プラスのオフセットは時 刻が UTC の東であることを示しています。

### 年オフセット |

年オフセットは、現在のグレゴリオ年と、システムの時間帯で使用されているカレンダーの現在の 年との、年数の差異を表しています。 | |

### 夏時間調整時刻 |

夏時間調整時刻 (DST) とは、1 年の中で、地域の現地時間がその地域の公式標準時よりも早めら れる期間を指します。 | |

### 夏時間調整時刻シフト |

夏時間調整時刻シフトは、DST の開始時に早める現地時間の分数、または DST の終了時に遅らせ る現地時間の分数を表します。  $\perp$ |

時間帯 時間帯設定は、UTC からオフセットを指定し、DST を適用するかを指定します。システム上のそ れぞれの論理区画で、使用する時間帯を指定できます。

これらの時間概念を、システムに関連したさまざまな時間値と結びつけるために、異なる時間帯を使用する 2 つのシステムを例に考えてみます。

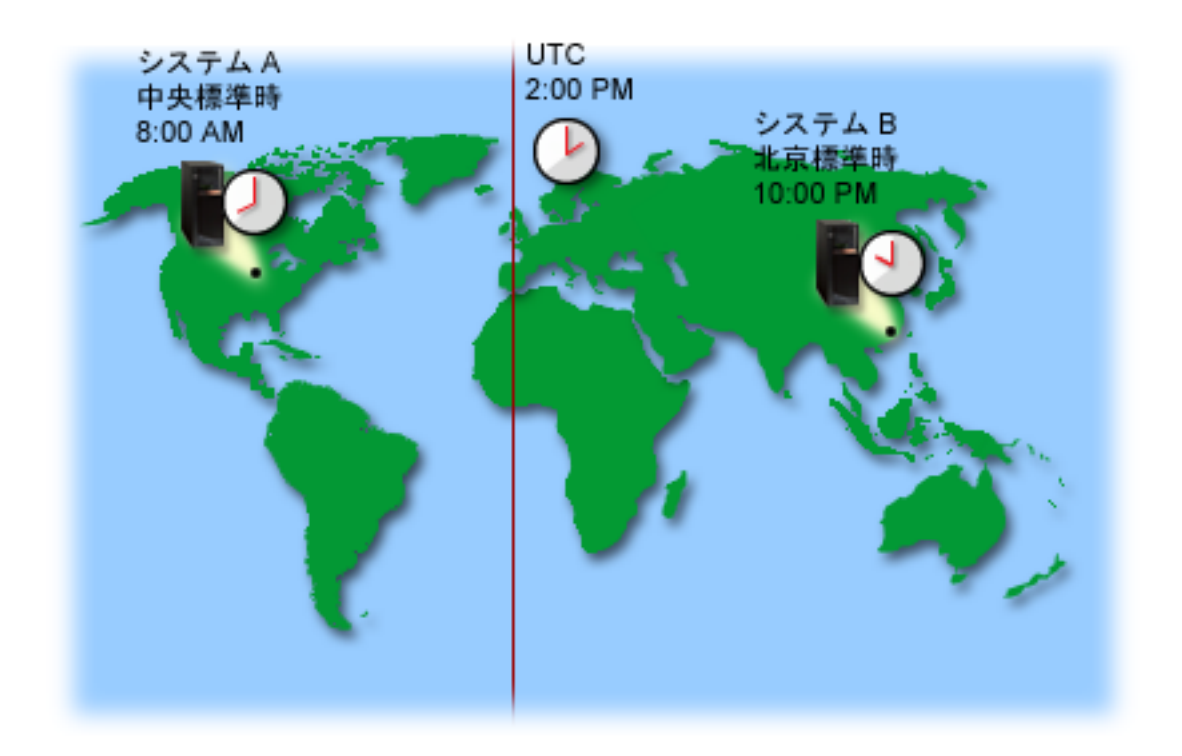

この図は、2 つの異なる時間帯にある 2 つのシステムを示しています。システム A は中央標準時帯にあ り、システム B は北京標準時帯にあります。

それぞれのシステムの時間値は、以下のとおりです。

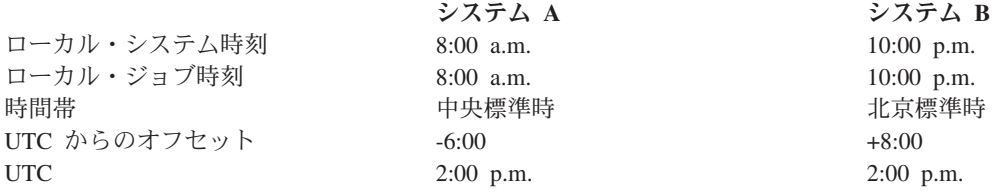

### 関連概念

5 [ページの『協定世界時』](#page-10-0)

協定世界時 (UTC) は世界中の時間研究所により維持される時間目盛りで、高精密な原子時計によって 決定されます。 UTC 時間は、1 日につき約ナノ秒 (10 億分の 1 秒) まで正確です。 UTC は、現在 のグレゴリオ年に基づいており、緯度 0 度のグリニッジ子午線上の時刻を表します。

10 [ページの『時間帯』](#page-15-0)

i5/OS® オペレーティング・システムには、さまざまな時間帯が用意されています。 システムに用意さ れている時間帯のいずれかを使用することもできますし、ユーザー独自の時間帯を作成することもでき ます。

19 [ページの『夏時間調整時刻』](#page-24-0) 夏時間調整時刻 (DST) とは、1 年の中で、地域の現地時間が公式標準時よりも早められる期間を指し ます。 通常、現地時間は 1 時間変更されますが、実際の調整量は、時間帯記述の DST シフト値によ って制御されます。

<span id="page-10-0"></span>36 [ページの『時間帯の管理』](#page-41-0)

時間帯 (QTIMZON) システム値は、ローカル・システム時刻の計算に使用される時間帯記述の名前を指 定します。 使用する時間帯記述に応じて、i5/OS オペレーティング・システムにおいて、夏時間調整時 刻 (DST) に合わせてローカル・システム時刻を自動調整することができます。

関連情報

日時システム値: 時刻

## 協定世界時

協定世界時 (UTC) は世界中の時間研究所により維持される時間目盛りで、高精密な原子時計によって決定 |

- されます。 UTC 時間は、1 日につき約ナノ秒 (10 億分の 1 秒) まで正確です。 UTC は、現在のグレゴ |
- Ⅰ リオ年に基づいており、緯度 0 度のグリニッジ子午線上の時刻を表します。

グレゴリオ UTC は、システム時刻を計算する際の開始点として使用されます。UTC からシステム時刻を 計算するには、UTC からのシステムのオフセットを UTC に追加します。このオフセットは、システムが UTC の西または東に位置する時間および分の数です。本初子午線の西はすべてマイナスのオフセットを持 ち、東はすべてプラスのオフセットを持ちます。オフセットは、システム時刻を計算するために UTC に適 用されます。システム時刻は、時刻システム値に表示されます。

- グレゴリオ暦以外のカレンダーに沿ったシステムの場合、年オフセット値は UTC 年に適用されて、ローカ |
- | ル・システム年の計算に使用されます。例えば、年オフセット値∣-57」が時間帯記述で指定されている場
- | 合、ローカル・システム年は、現在のグレゴリオ年から 57 を引いたものになります。

次の図は UTC とシステム A との位置関係を示しています。UTC は 4:00 p.m. の時刻値を持っていま す。システム A は、米国の中央標準時帯にあります。システム A は UTC の西 6 時間の位置にありま す。したがって、システム A は -06:00 時間分 UTC からオフセットされます。システム A のシステム 時刻を計算するには、UTC の現在の時刻値である午後 4:00 にマイナス 6 時間 (-06:00) を追加します。 この計算で、システム A のローカル・システム時刻は午前 10:00 になります。

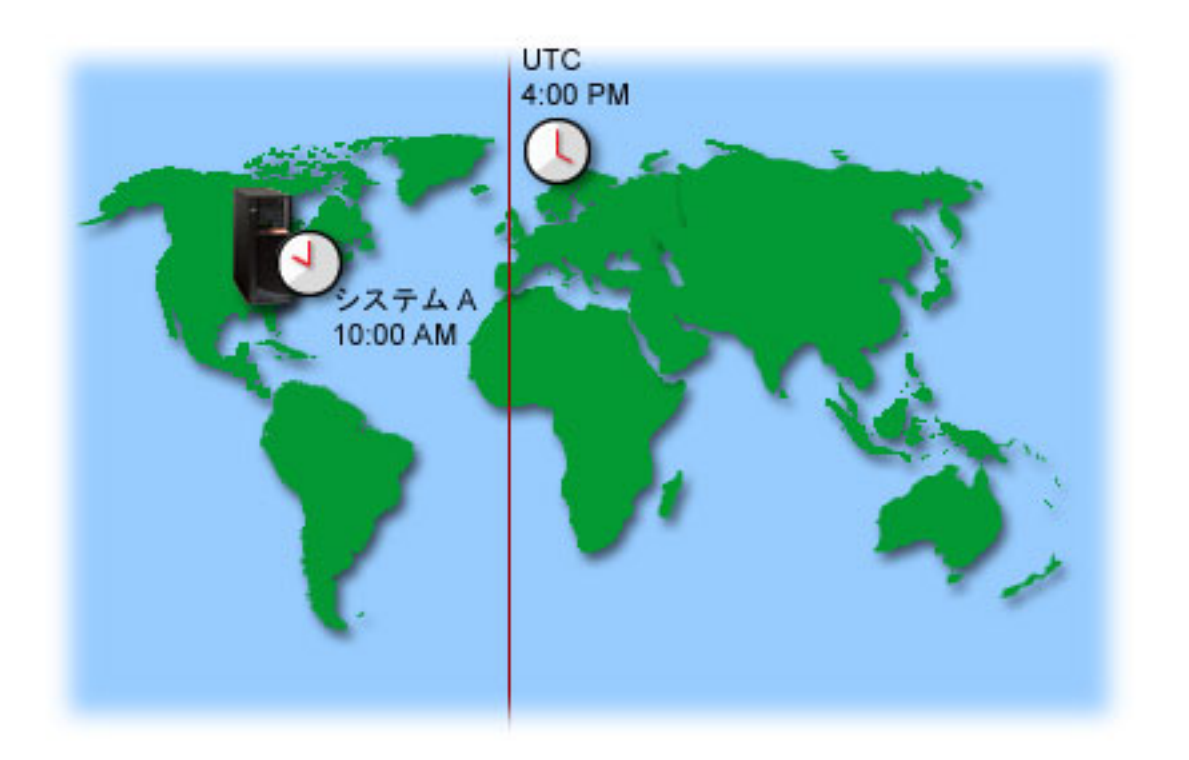

#### <span id="page-11-0"></span>関連概念

3 [ページの『時刻』](#page-8-0)

システムの時刻は、時間帯、協定世界時 (UTC)、システム時刻、ジョブ時刻などの時刻の概念と関連し ています。 それぞれのシステムまたは区画は、 システム時刻を使用します。システム時刻は、時刻シ ステム値を使用して表示されます。

### 関連情報

日時システム値: 時刻

## 時刻保守アプリケーション

時刻保守アプリケーションは、システム時刻を外部の時間ソースを用いて保守します。

それぞれの時刻保守アプリケーションは固有のもので、それぞれプログラムされています。しかし、時刻保 守アプリケーションの全体の目的は、外部の時間ソースから時刻値を取得して、システムの時刻値と比較す ることです。 2 つの値が異なる場合は、時刻調整が開始されます。時刻調整を開始する際のしきい値とな る 2 つの値の時間差は、使用している実際の時刻保守アプリケーションごとに異なります。

時刻調整 (QTIMADJ) システム値を使用して、外部時間ソースと同期するようにシステム時刻を調整する ためのソフトウェアを指定します。システムは指定されるソフトウェアを強制しません。ただ、使用するソ フトウェアを識別するだけです。この値は時刻調整ソフトウェアによって保守されなければならず、複数の 時刻調整アプリケーションによる競合を防ぐための補助機能として使用されます。システムはこの値、ある いはこのソフトウェアが時刻調整を実行しているかどうかを検証しません。 IBM® の時刻調整オファリン グは、「QIBM\_OS400\_SNTP」のように、「QIBM」で始まる ID を使用します。それ以外のソフトウェ ア・サプライヤーは、会社名や商品名の同様の命名規則に従っています。

時刻調整ソフトウェアは、開始前にこのシステム値を検査しなければなりません。このシステム値が他の時 刻調整ソフトウェアの ID を持っている場合、開始されるソフトウェアはユーザーに競合の可能性がある ことを知らせ、この時刻調整ソフトウェアを開始すべきかを確認する必要があります。このシステム値に関 連した ID がない場合、ソフトウェアはこのシステム値を更新して、現時点でシステム時刻の調整に対し て責任があることを示さなければなりません。時刻調整ソフトウェアは、終了前にこのシステム値をもう一 度検査する必要があります。このシステム値は、現行値がこの時刻調整ソフトウェアが終了中であることを 示している場合にのみ、「None」に設定しなければなりません。

SNTP アプリケーションを使用してシステム時刻を保守できます。SNTP アプリケーションは IBM 提供の 時刻保守アプリケーションで、クライアント、サーバーまたはその両方として使用できます。

7 [ページの図](#page-12-0) 1 で、システム A は、クライアントおよびサーバーとして SNTP アプリケーションを使用 しています。SNTP クライアントは、外部時刻ソースから時間値を取得します。外部時刻ソースは、ユーザ ーが何を使用するように指定したかによって異なります。 SNTP アプリケーションは、システム A の協 定世界時 (UTC) を外部時刻ソースからの時間値と同期します。次に、SNTP サーバー (システム A) は、 接続しているすべての SNTP クライアント・システム (システム B およびクライアント A) にその時刻値 を送信します。

<span id="page-12-0"></span>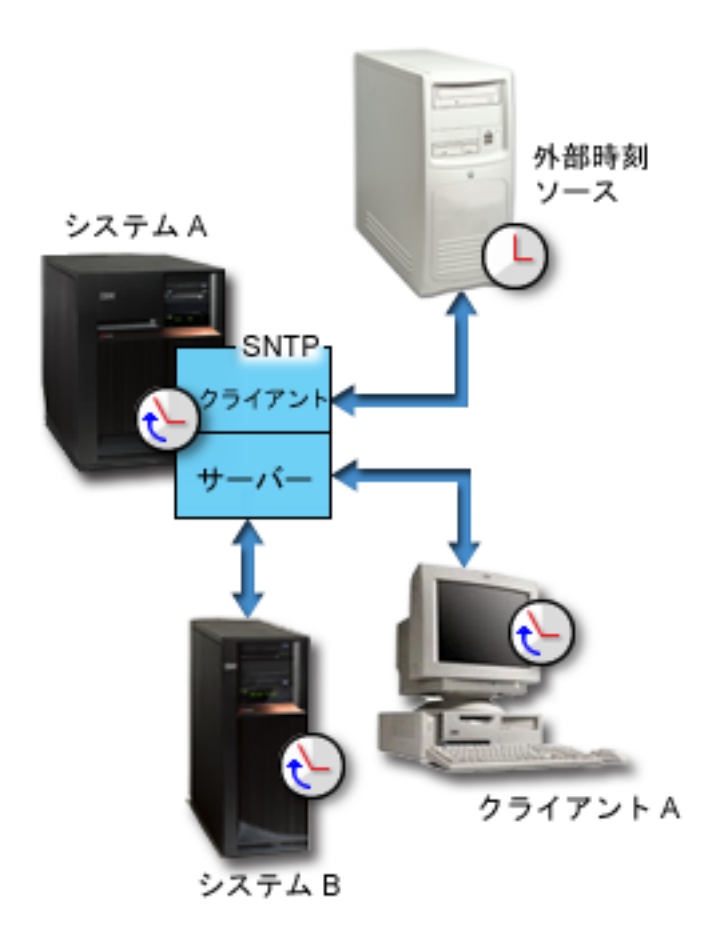

図 *1.* クライアントおよびサーバーとしての *SNTP*

8 [ページの図](#page-13-0) 2 で、システム A は SNTP サーバーを使用します。この場合、UTC 時刻は外部時間ソース と同期されるのではなく、システムから取得されます。この内部時刻値は、接続しているすべての SNTP クライアント・システム (システム B およびクライアント A) に送信されます。

<span id="page-13-0"></span>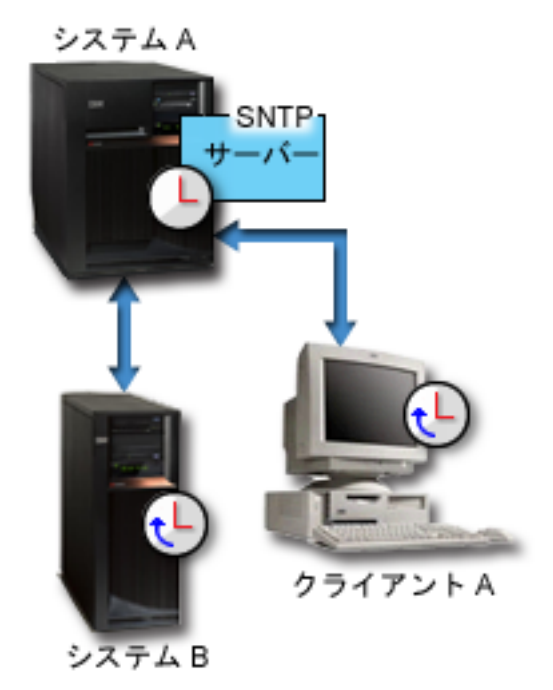

図 *2.* サーバーとしての *SNTP*

#### 関連概念

『時刻調整』

System i ナビゲーターの時刻調整機能を使用すると、システム時刻を調整することができます。また、 時刻保守アプリケーションを使用すれば、システム時刻を自動的に調整することもできます。

31 [ページの『時刻保守のセットアップ』](#page-36-0)

時刻保守アプリケーションを使用してシステム時刻を外部時間リソースと同期化する場合、 それぞれの システムで時刻保守アプリケーションを構成する必要があります。Simple Network Time Protocol (SNTP) 時刻保守アプリケーションを使用することも、 独自のアプリケーションを使用することもでき ます。

### 関連情報

日時システム値: 時刻調整

Simple Network Time Protocol (SNTP)

### 時刻調整

System i ナビゲーターの時刻調整機能を使用すると、システム時刻を調整することができます。また、時 刻保守アプリケーションを使用すれば、システム時刻を自動的に調整することもできます。

時刻調整は時刻システム値の手動設定よりも優先されます。これは、時刻調整が単一の瞬間的な時間変更で はなく、小さな増分で時間のスピードを上下する方法を使用するためです。

時刻調整機能を使用しない場合は、時刻システム値を使用して、システム時刻を手動で変更することができ ます。例えば、システム時刻を 3 分遅らせて設定する場合は、時刻システム値を 3:00:00 (HH:MM:SS) か ら 2:57:00 へ手動で変更できます。これを行うことによって、システム時刻 2:57:00 から 3:00:00 までが 繰り返されます。これは、アプリケーションの記録時間に問題を引き起こす可能性があります。

このような問題を回避するために、時刻調整機能を使用してシステム時刻を変更し、時刻がスキップされた り繰り返されたりしないようにします。刻時の調整とは、徐々に刻時のスピードを上下させることによっ て、時刻を少しずつ正しい時刻値に調整することを意味します。調整は、時刻システム値の時刻を設定する 場合に起こる可能性のある、時間の大きなジャンプを引き起こしません。しかし、調整は、時刻に対する単 一の瞬時的な変更ではないため、完了するのに時間がかかります。例えば、時刻を 1 秒調整するとき、完 了するまで実時間で 10 秒かかる場合があります。

次の図は、時刻システム値の手動設定と時刻調整機能を使用した場合の違いを示しています。線は、時間に おける順方向の進行を表しています。青で強調表示されている部分は、スキップまたは繰り返しが発生した 時間 (手動変更の場合)、または連続している時間 (時刻調整の場合) を示しています。

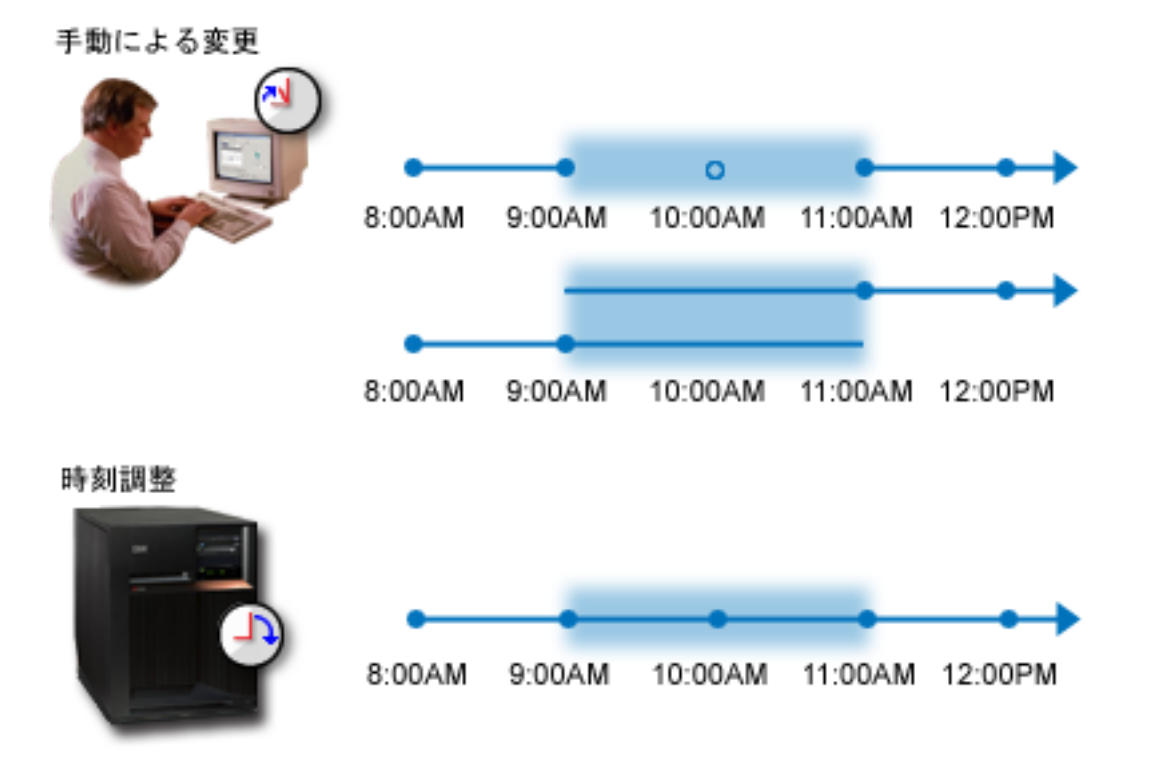

「手動変更」の図を見ると、システム時刻を 9:00 a.m. から 11:00 a.m. に設定すると、9:00 a.m. から 11:00 a.m. までの 2 時間がスキップされていることが分かります。また、時刻を逆方向に 11:00 a.m. から 9:00 a.m. に設定する場合、システム時刻は 9:00 a.m. から 11:00 a.m. までの時間フレームを繰り返しま す。

「時刻調整」の図を見ると、時刻調整機能を使用してシステム時刻を調整すると、時間の流れにおいてスキ ップも繰り返しも発生していないことが分かります。時間のスピードを徐々に上下させることによって、正 しい時間値に合わせます。調整が完了するまでにかかる時間量は、調整の長さによって異なります。プラス またはマイナスの 2 時間の時刻調整が、許可された最大調整時間です。時刻調整を行うことで、システム 時刻は必ず連続した流れになります。システム時刻を変更する際には、時刻調整を使用されることをお勧め します。

手動による時刻変更または時刻調整によるシステム時刻の変更方法について詳しくは、『システム時刻の更 新』を参照してください。

### 関連概念

6 [ページの『時刻保守アプリケーション』](#page-11-0) 時刻保守アプリケーションは、システム時刻を外部の時間ソースを用いて保守します。 <span id="page-15-0"></span>24 [ページの『シナリオ](#page-29-0): システム時刻を 3 分調整する』

システム時刻を 3 分手動で調整できます。 時刻調整は、時刻のシステム値の変更とは異なります。 シ ステム時刻を変更する方法として、時刻調整をお勧めします。

### 関連タスク

33 [ページの『システム時刻の更新』](#page-38-0)

時刻調整を使用して (この方式をお勧めします)、システム時刻の調整を行うことができます。 システ ム時刻を即時に変更する必要がある場合は、時刻システム値を使用して、システム時刻を手動で変更で きます。

42 [ページの『システム時刻が](#page-47-0) 2 時間を超えてずれている』

システム時刻が夏時間調整時刻 (DST) に沿って正しく調整されていなかった場合、または i5/OS のイ ンストール時に時間帯が正しく設定されなかった場合に、このような状態になる場合があります。

#### 関連情報

日時システム値: 時刻

### 時間帯

i5/OS オペレーティング・システムには、さまざまな時間帯が用意されています。システムに用意されてい る時間帯のいずれかを使用することもできますし、ユーザー独自の時間帯を作成することもできます。

ご使用のビジネス環境で、それぞれのシステムごとに時間帯を指定することができます。時間帯設定は、協 定世界時 (UTC) からオフセットを指定し、夏時間調整時刻 (DST) を適用するかを指定します。DST を適 用するように指定した場合、DST の開始時および終了時に、システムが自動的にシステム時刻を更新しま す。 DST の開始時および終了時に、システム時刻を手動で設定する必要はありません。

時間帯記述の年オフセット値は、現在のグレゴリオ年と、システムの時間帯で使用されているカレンダーの | | 現在の年との、年数の差異を表しています。グレゴリオ暦以外のカレンダーに沿ったシステムの場合、この 年オフセット値は UTC 年に適用されて、ローカル・システム年の計算に使用されます。例えば、年オフセ | | ット値「-57」が時間帯記述で指定されている場合、ローカル・システム年は、現在のグレゴリオ年から 57 を引いたものになります。 |

時間帯記述の夏時間調整時刻シフト値は、DST の開始時に早める現地時間の分数、または DST の終了時 | | に遅らせる現地時間の分数を表します。

時間帯記述における代替名値は、Java で使用される、Olson データベースの対応項目を指定します。この | | 値には、最大 128 文字まで指定できます。

注**:** 年オフセット値、夏時間調整時刻シフト値、および代替名値は、i5/OS V5R4 以前が稼働しているシス | テムではサポートされません。 |

| IBM 提供の時間帯のいすれかを使用することもできますし、独自の時間帯を作成することができます。提 供された時間帯のいずれかを編集したい場合は、既存の時間帯を基にして、新規の時間帯を作成する必要が | | あります。これにより、将来オペレーティング・システムをインストールした際に、変更内容が失われるこ Ⅰ とを回避できます。オペレーティング・システムがインストールされるとき、システム提供の時間帯は上書 きされます。IBM 提供の時間帯の ID は、すべて文字 Q から始まり、時間帯のフルネームおよび省略名 | は QCPFMSG メッセージ・ファイルのメッセージから取得されます。時間帯を作成する場合 (新規作成の | 場合でも、既存の時間帯を基にした作成の場合でも)、時間帯 ID の先頭を文字 Q にしないでください。 | 文字 Q で始まる時間帯 ID は、すべて IBM で予約済みとなっています。 |

時間帯 (QTIMZON) システム値を使用して、システムで使用する時間帯を指定します。時間帯システム値 を使用するには、i5/OS V5R3 以降を使用していなければなりません。

システムに組み込まれている時間帯を、次の表で紹介します。

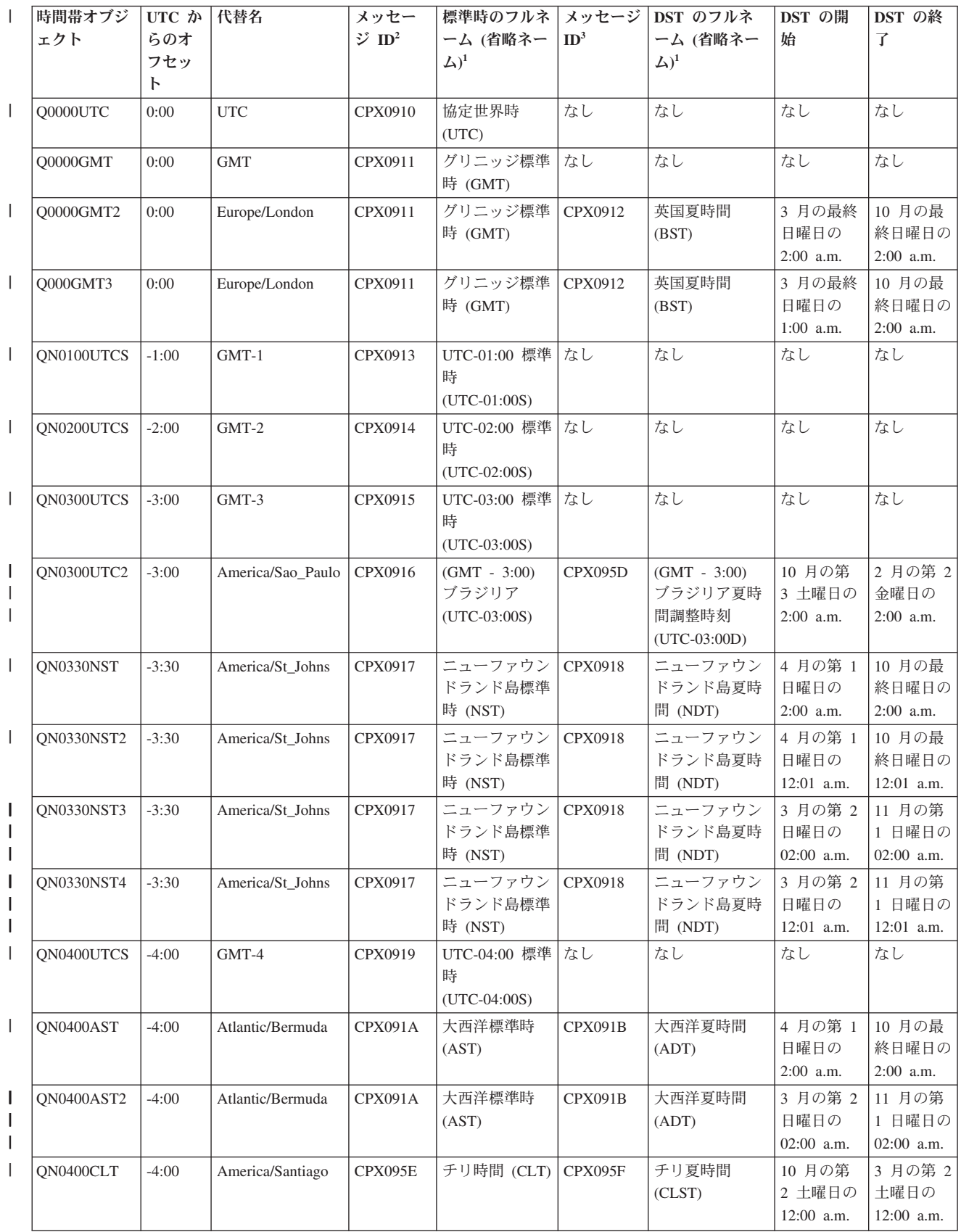

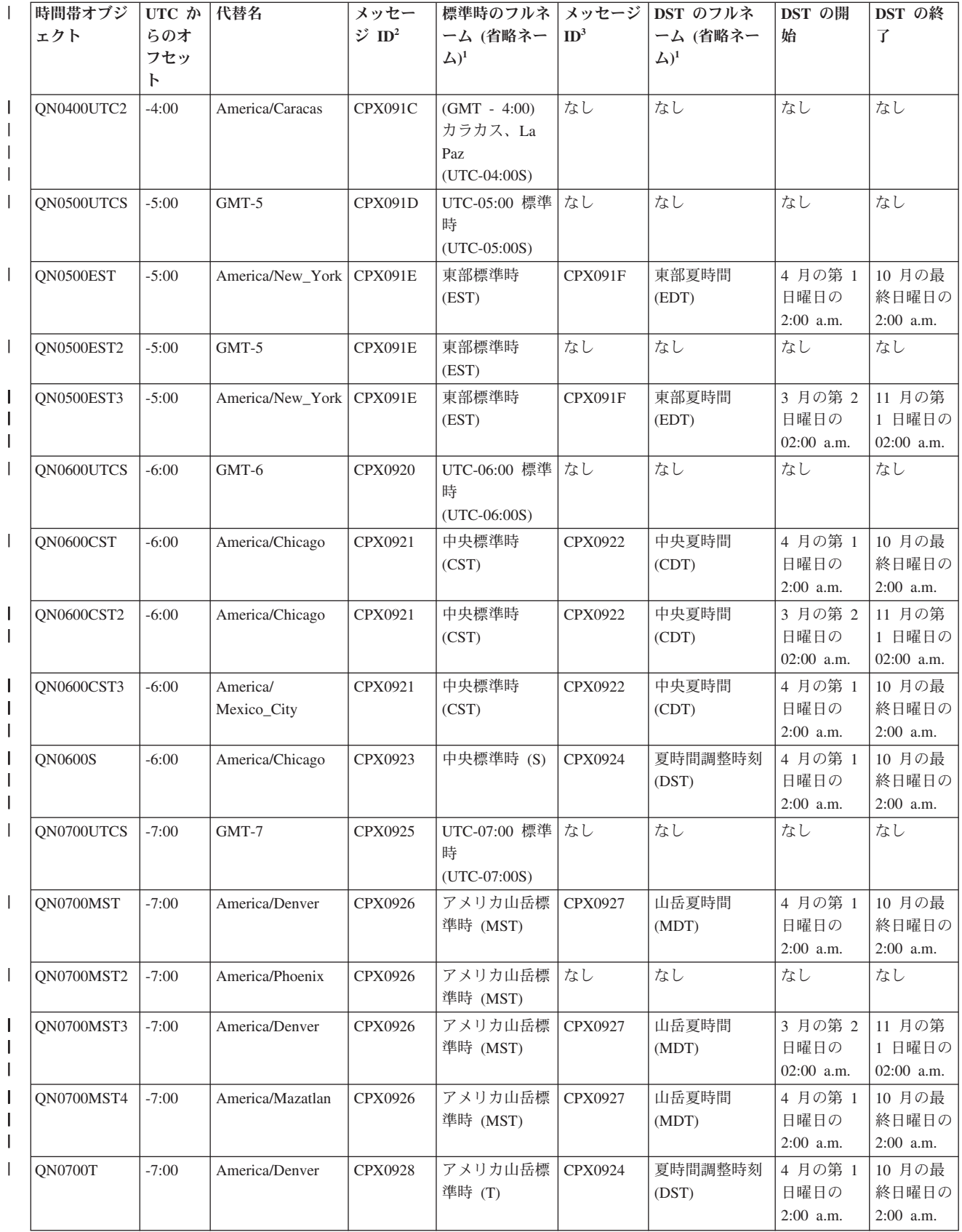

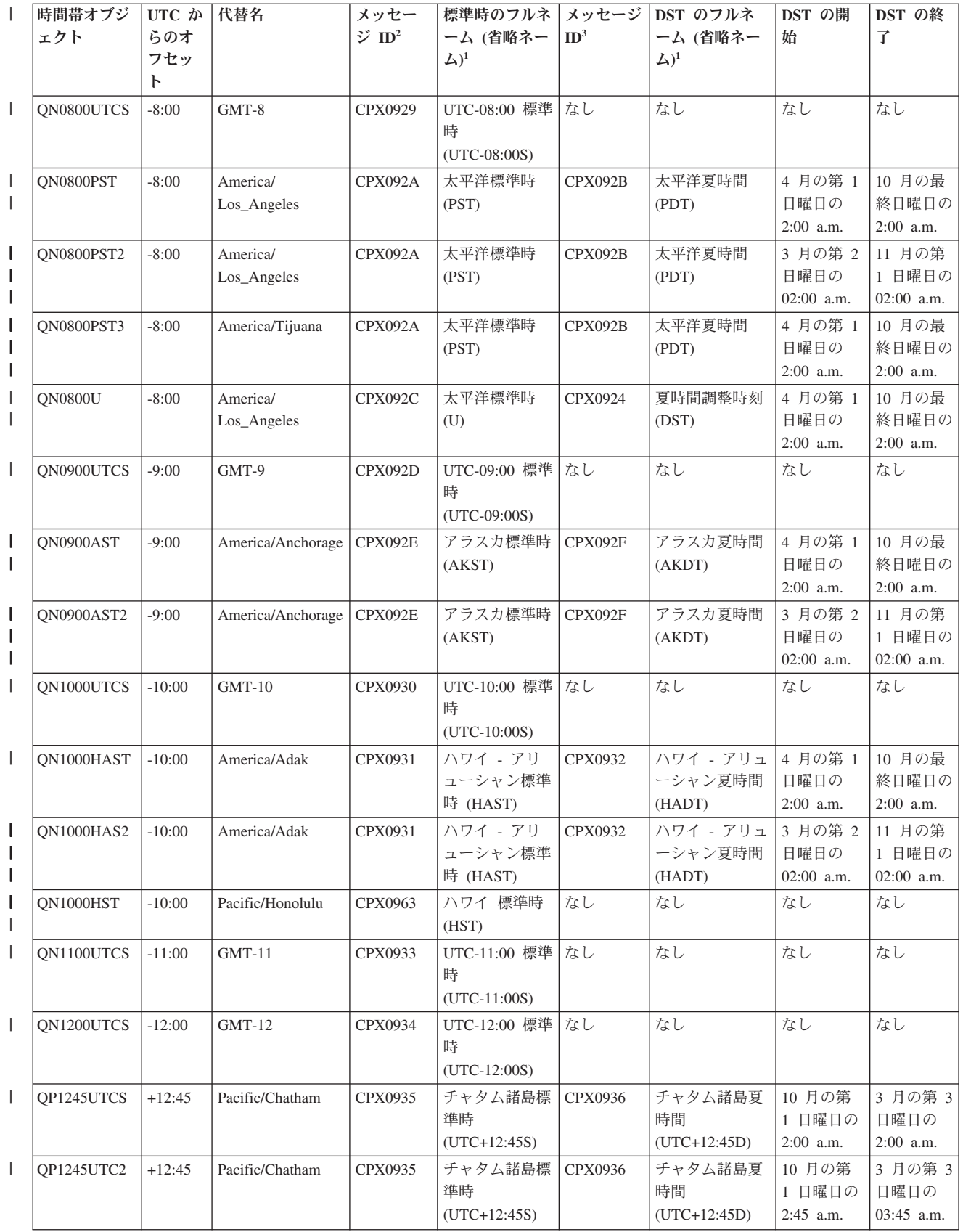

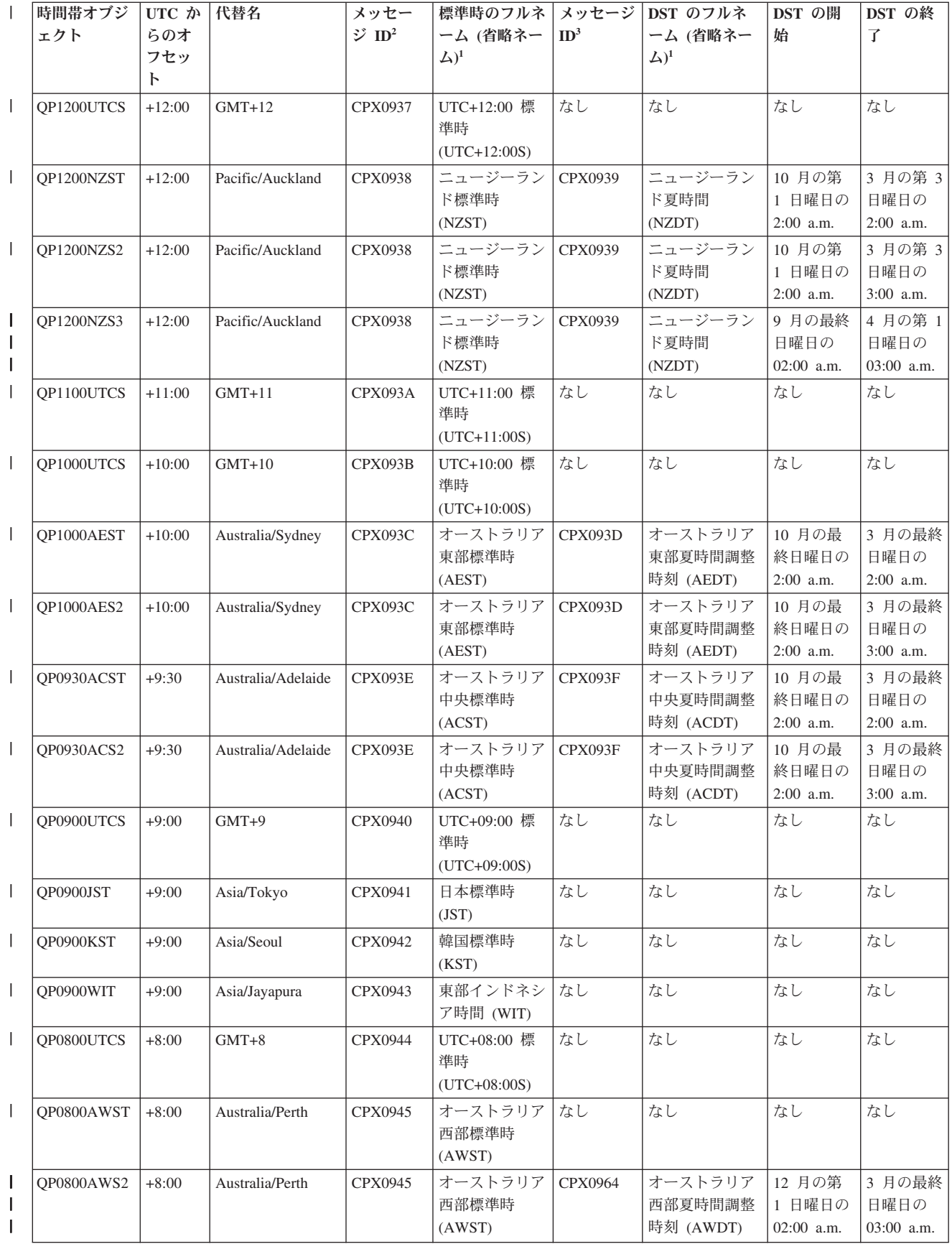

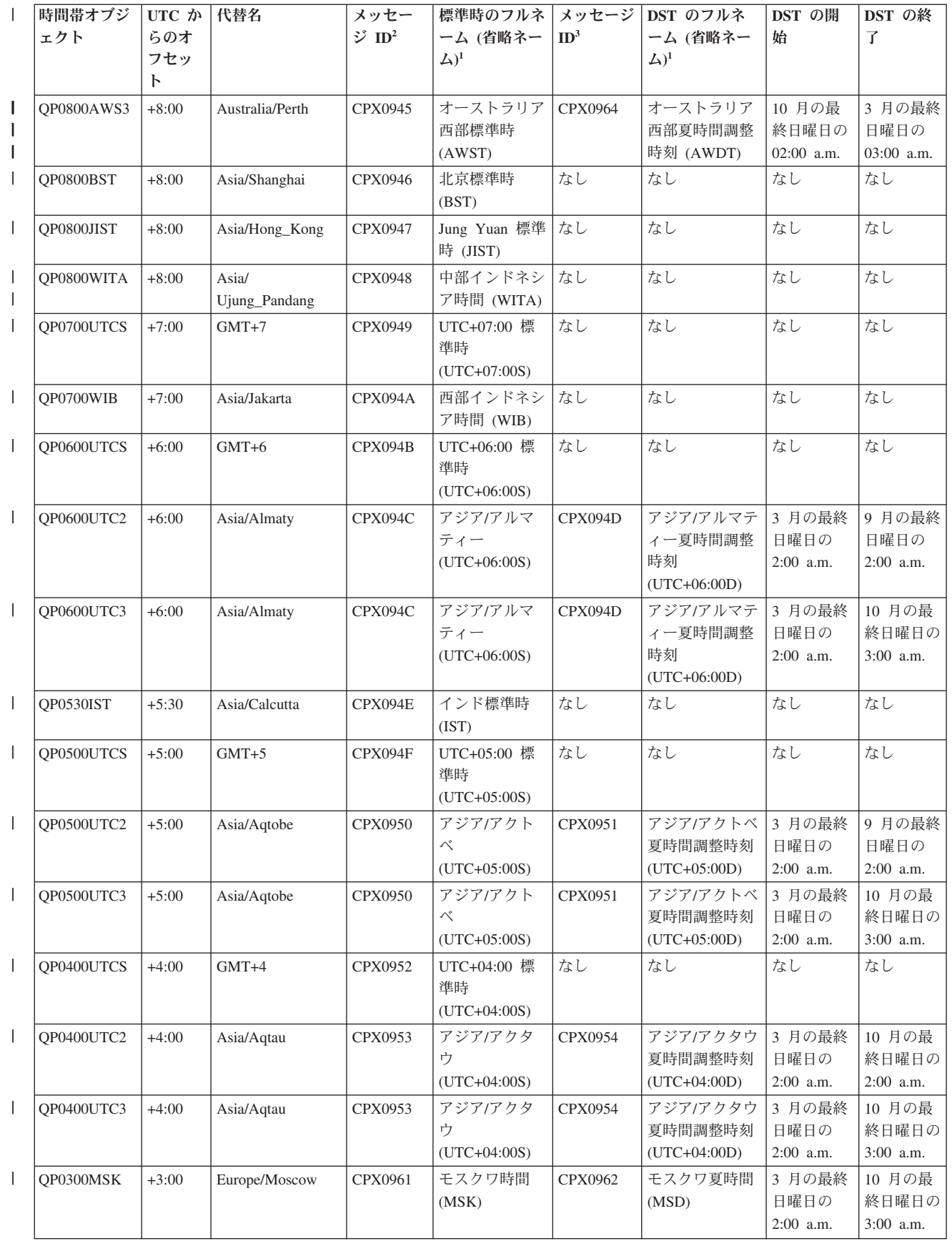

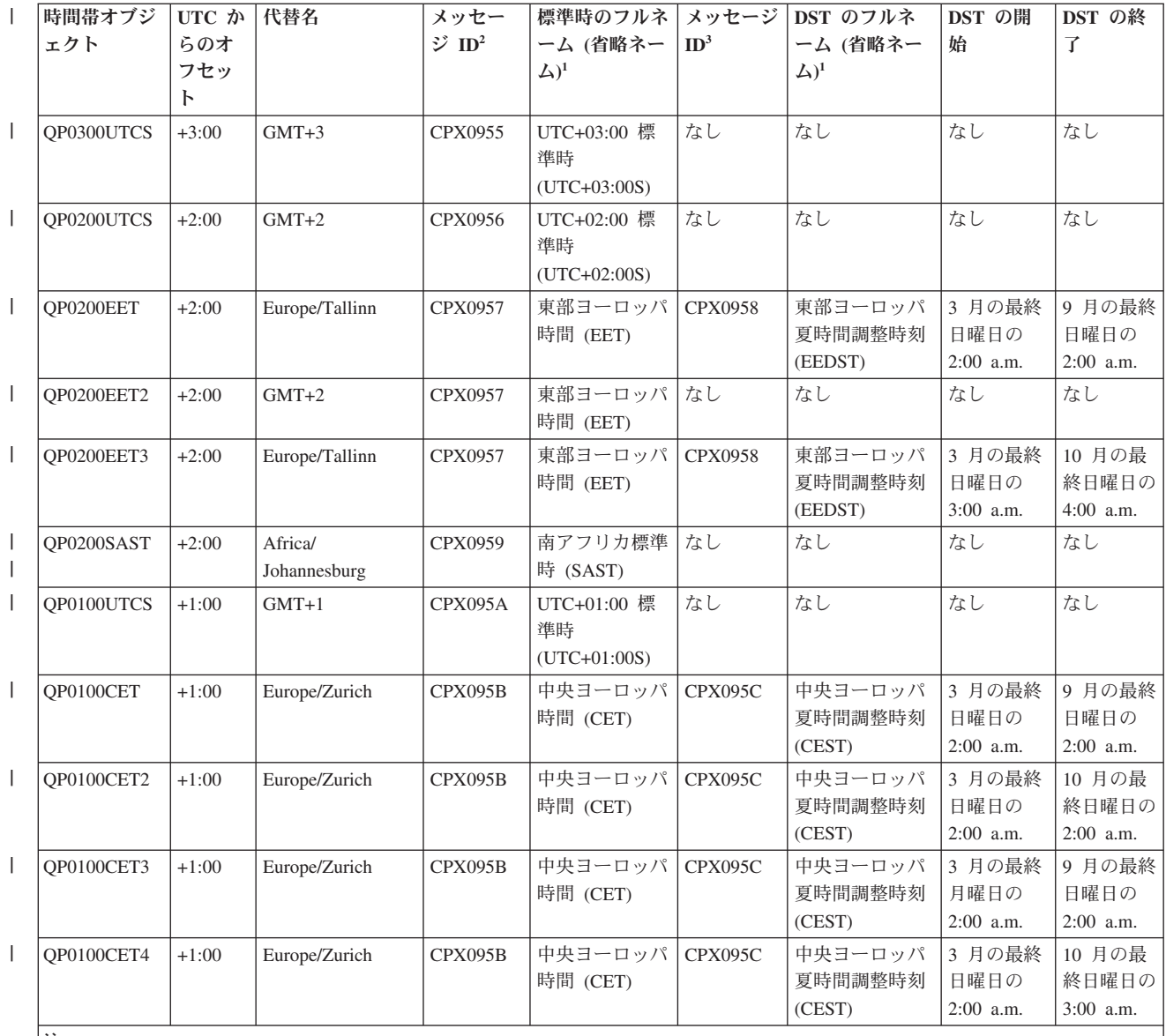

注**:**

**<sup>1</sup>** 時間帯の省略ネームおよびフルネームは、翻訳できるようにメッセージ中に指定されています。

**<sup>2</sup>** 時間帯の標準時名は、指定されたメッセージ ID から取得されます。メッセージ ID は、QCPFMSG メッセージ・ファイ ルに置かれています。名前は、メッセージ ID の第 2 レベル・テキストで指定されています。

**<sup>3</sup>** 時間帯の夏時間調整時刻名は、指定されたメッセージ ID から取得されます。メッセージ ID は、QCPFMSG メッセー ジ・ファイルに置かれています。名前は、メッセージ ID の第 2 レベル・テキストで指定されています。

なし 適用外です。

#### 関連概念

3 [ページの『時刻』](#page-8-0)

システムの時刻は、時間帯、協定世界時 (UTC)、システム時刻、ジョブ時刻などの時刻の概念と関連し ています。 それぞれのシステムまたは区画は、 システム時刻を使用します。システム時刻は、時刻シ ステム値を使用して表示されます。

22 ページの『シナリオ: [時間依存プログラムによる](#page-27-0) DST の開始または終了の変更』 夏時間調整時刻 (DST) が開始または終了する時間フレームにおいて、時間依存プログラムが実行され

<span id="page-22-0"></span>るようスケジュールされていると、予測不能な結果が生じる場合があります。 この状態を回避するため に、システム上での DST の開始時期または終了時期を変更することができます。

#### 関連タスク

27 [ページの『時間帯を設定してから](#page-32-0) i5/OS V5R3 以降にアップグレードする』

以前の i5/OS オペレーティング・システムがインストールされている場合に i5/OS V5R3 以降にアッ プグレードするには、時間帯を設定してからシステムを新規リリースにアップグレードする必要があり ます。 アップグレードの完了後に正しい時間帯がすぐに設定されますので、この方法を使用することを お勧めします。

30 [ページの『システム時刻の設定』](#page-35-0)

System i ナビゲーターを使用して、初期プログラム・ロード (IPL) 後に時間帯 (QTIMZON) システム 値を変更できます。 また、i5/OS ソフトウェアのアップグレード時またはインストール時に、協定世界 時 (UTC) からのオフセット値が正しく設定されなかった場合でも、この方法を使用することで時間帯 を正しく設定できます。

37 [ページの『時間帯の作成』](#page-42-0)

System i ナビゲーターの時間管理機能を使用すると、 ユーザーのニーズに合わせた時間帯を作成する ことができます。まったく新しい時間帯を作成することも、 既存の時間帯を基にして新規の時間帯を作 成することもできます。

38 [ページの『時間帯の編集』](#page-43-0)

時間帯を作成した際に、プロパティーが正しく設定されていないことに後で気がついた場合は、時間帯 を編集することができます。 時間帯の編集は、システムが時間帯を使用しているときでも行えます。

38 [ページの『時間帯の削除』](#page-43-0)

時間帯を削除すると、時間帯オブジェクトがシステムから除去されます。 以後、この時間帯オブジェク トにアクセスできなくなります。

#### 関連情報

日時システム値: 時間帯

### 初期時間帯設定

最初の始動時に、i5/OS オペレーティング・システムは初期の時間帯を設定します。このトピックでは、時 間帯 (QTIMZON) システム値の初期値をシステムが決定する方法について説明します。

発送時、QTIMZON システム値にデフォルト値はありません。このシステム値は、System i ナビゲーター で設定することもできますし、在席初期プログラム・ロード (IPL) 中に IPL オプション画面から設定する こともできます。

QTIMZON システム値の初期値を判別するために、オペレーティング・システムは次のアクションを実行 します。

1. QWCTIMZON データ域から、システムが時間帯の取得を試みます。

i5/OS ソフトウェア・アップグレードの IPL 中に、オペレーティング・システムは QSYS ライブラリ ーで QWCTIMZON という名のデータ域を検索します。インストール前にデータ域を作成する方法は、 27 [ページの『時間帯を設定してから](#page-32-0) i5/OS V5R3 以降にアップグレードする』を参照してください。デ ータ域が見つかったら、次のステップが実行されます。

- a. データ域に指定された時間帯記述オブジェクトの名前と同じ名前を持つ時間帯記述オブジェクトを、 システムは見つけようとします。このステップが失敗した場合、システムは 1b へ進みます。
- b. データ域に指定されたオフセットから派生する名前を持つ時間帯記述オブジェクトを、システムは見 つけようとします。

この名前は、文字 Q から始まり、次に N (オフセットがマイナスの場合) または P (オフセットが プラスの場合) が続きます。その後にオフセットの時分が続き、最後は文字 UTCS になります。例 えば、データ域で指定されたオフセットが -06:00 の場合、オペレーティング・システムは QN0600UTCS という時間帯記述を見つけようとします。オフセットがゼロの場合、符号を表す文字 (N または P ) は省略され、使用される名前は Q0000UTC となります。このステップが失敗した場 合、システムは 1c へ進みます。

c. データ域で指定された情報と一致する名前とオフセットを持つ新規時間帯記述を、システムは作成し ようとします。

この時間帯記述は、DST をサポートしません。例えば、指定されたデータ域が -05:15MYTIMEZONE の場合、オペレーティング・システムはマイナス 5 時間 15 分のオフセット を持つ時間帯記述 MYTIMEZONE を作成しようとします。このステップが失敗した場合、システム は 2 へ進みます。

#### 2. UTC (QUTCOFFSET) システム値からのオフセットから、システムは時間帯の取得を試みます。

データ域 QWCTIMZON が存在しない場合、または上記のステップが失敗した場合、オペレーティン グ・システムは、QUTCOFFSET システム値で指定された値を使用しようとします。次のステップを実 行します。

- a. QUTCOFFSET システム値に指定されたオフセットから派生する名前を持つ時間帯記述オブジェクト を、システムは見つけようとします。この名前が派生する仕組みについては、1b (17 [ページ](#page-22-0)) を参照 してください。このステップが失敗した場合、システムは 2b へ進みます。
- b. 上記ステップの 2a から派生する名前と、QUTCOFFSET システム値に指定された情報と一致するオ フセットを持つ新規時間帯記述を、システムは作成しようとします。この時間帯記述では、夏時間調 整時刻はサポートしていません。

上記のステップがすべて失敗した場合、QTIMZON システム値は設定されません。 System i ナビゲーター では、「時間帯」フィールドがブランクとなり、文字ベース・インターフェースでは、時間帯パラメーター が \*N (使用不可) に設定されます。さらに、協定世界時 (UTC) からのオフセット値が 0 に設定され、シ ステムのローカル・システム時刻が現在の UTC に設定されます。

#### 関連タスク

27 [ページの『時間帯を設定してから](#page-32-0) i5/OS V5R3 以降にアップグレードする』

以前の i5/OS オペレーティング・システムがインストールされている場合に i5/OS V5R3 以降にアッ プグレードするには、時間帯を設定してからシステムを新規リリースにアップグレードする必要があり ます。 アップグレードの完了後に正しい時間帯がすぐに設定されますので、この方法を使用することを お勧めします。

29 ページの『在席 IPL [時の時間帯の設定』](#page-34-0)

i5/OS オペレーティング・システムの在席初期プログラム・ロード (IPL) 時に、時間帯 (QTIMZON) シ ステム値を設定することができます。 新規のシステムまたは区画上にソフトウェアをインストールする 場合は、この方法をお勧めします。IPL が完了されるとすぐに、時間帯が正しく設定されるためです。

41 ページの『i5/OS のインストール時に、UTC [からのオフセットが正しく設定されなかった』](#page-46-0) インストール時に UTC からのオフセット (QUTCOFFSET) のシステム値が正しく設定されなかった場 合、 システムの初期時間帯値が正しくなっていない可能性があります。

42 [ページの『システム時刻が正しくなく、ジョブが正しい時刻で実行されない』](#page-47-0) ご使用のシステム時刻が正しくなく、ジョブが正しい時刻に実行されない場合、時刻設定が正しく指定 されていない可能性があります。

#### 関連情報

日時システム値: 時間帯

<span id="page-24-0"></span>日時システム値: 協定世界時 (UTC) からのオフセット

### 夏時間調整時刻

夏時間調整時刻 (DST) とは、1 年の中で、地域の現地時間が公式標準時よりも早められる期間を指しま | す。通常、現地時間は 1 時間変更されますが、実際の調整量は、時間帯記述の DST シフト値によって制 | 御されます。 |

多くの国や地域では、年間の日照時間の変化に合わせ、国内のシステム時間を 1 時間早めたり遅くしたり するように定めています。この変更には、時間帯名の変更も伴います。例えば、カナダのトロントでは冬、 東部標準時 (EST) の午後 1 時に午後 1 時の時報が鳴りますが、夏は東部夏時間 (EDT) の午後 1 時に鳴 ります。国や地域によっては、夏時間調整時刻は早時間 *(Advanced Time)*、夏時間 *(Summer Time)*、法定時 間 *(Legal Time)* とも呼ばれています (標準時は冬時間 *(Winter Time)* とも呼ばれます)。南半球の夏時間調 整時刻の調整は、北半球の反対になります。

DST の一般規則として、標準時から夏時間調整時刻への変更が、夏時間調整時刻が始まる日時の午前 3 時 (現地時間) 前に完了している必要があります。同様に、夏時間調整時刻から標準時への変更は、夏時間調 整時刻が終わる期日の深夜 0 時から午前 3 時 (現地時間) までの間に行われます。

また、DST を適用する時間帯と共に、その他の DST 用自動調整方法を使用している場合は、その方法を 使用不可にする必要があります。そうしないと、ローカル・システム時間が DST 用に 1 時間以上調整さ れてしまうことがあります。

### 関連概念

3 [ページの『時刻』](#page-8-0)

システムの時刻は、時間帯、協定世界時 (UTC)、システム時刻、ジョブ時刻などの時刻の概念と関連し ています。 それぞれのシステムまたは区画は、 システム時刻を使用します。システム時刻は、時刻シ ステム値を使用して表示されます。

### シナリオ**:** 時間帯および時刻調整の処理

次のシナリオを使用すると、時間管理機能の利点を最大限に引き出すことができます。これらのシナリオ は、具体的なタスクを実行する際の手引きとなります。各シナリオでは、ある特定の状況について説明し、 ビジネス・ニーズを満たすためにどのように時間管理を使用するかが示されています。

## シナリオ**:** 短縮名およびフルネーム用のメッセージ・ファイルを使用した時 間帯を作成する

メッセージ・ファイルを使用する時間帯を作成できます。メッセージ・ファイルには、時間帯のフルネーム と短縮名が含まれます。

### 状況

あなたは管理者として、会社のニーズに合った時間帯を作成しているところです。作成に際して、時間帯名 をシステムによって生成させるのではなく、メッセージ・ファイルから取得したいと考えています。

メッセージ・ファイルを使用して、標準時間と夏時間調整時刻 (DST) のフルネームおよび短縮名を保管す る多くの理由の 1 つは、翻訳上の理由からです。

## <span id="page-25-0"></span>目的

この MyCompany, Inc. のシナリオでは、時間帯が、メッセージ・ファイルから標準時間名と DST 名を取 得するようにしたいと考えています。

このシナリオの目的は、以下のとおりです。

- v 新規時間帯を作成する。
- v メッセージ・ファイルのメッセージを使用して標準時間のフルネームと短縮名を指定する。
- v メッセージ・ファイルのメッセージを使用して DST のフルネームと短縮名を指定する。
- v 時間帯に、メッセージ・ファイルから時間帯の標準時間と DST の名前を取得させる。

### 詳細

MyCompany, Inc. の環境には 1 つのシステム (システム A) があります。このシステムは、当該時間帯の フルネームおよび短縮名を含むメッセージ・ファイルを使用するよう指定する時間帯を使用する必要があり ます。

- v システム A では i5/OS V5R3 以降が稼働しており、すべてのビジネス・プロセスが実行されていま す。
- v IBM System i Access for Windows® または IBM iSeries™ Access for Windows V5R3 以降を使用して、 システム A と通信しています。

### 前提条件および前提事項

- v システム A は i5/OS V5R3 以降を実行しています。
- v IBM System i Access for Windows または IBM iSeries Access for Windows V5R3 以降を使用して、シ ステム A と通信しています。
- v MYLIB ライブラリーがそのシステム上にあります。

### 構成ステップ

メッセージ・ファイルを使用する時間帯を作成するには、次のステップに従ってください。

### 関連タスク

30 [ページの『システム時刻の設定』](#page-35-0)

System i ナビゲーターを使用して、初期プログラム・ロード (IPL) 後に時間帯 (QTIMZON) システム 値を変更できます。 また、i5/OS ソフトウェアのアップグレード時またはインストール時に、協定世界 時 (UTC) からのオフセット値が正しく設定されなかった場合でも、この方法を使用することで時間帯 を正しく設定できます。

### 標準時間名および **DST** 名を指定するメッセージ・ファイルの作成

標準時間名および夏時間調整時刻 (DST) 名のためにメッセージ・ファイルを使用するには、使用する名前 を指定するメッセージ・ファイルを作成する必要があります。

メッセージ・ファイルを作成するには、次のステップを実行します。

- 1. 文字ベース・インターフェースを開き、システム A に接続する。
- 2. コマンド行から次のコマンドを入力して、F4 (プロンプト) を押す。 CRTMSGF
- 3. メッセージ・ファイルの名前に MYTZMSG を指定する。
- <span id="page-26-0"></span>4. メッセージ・ファイルを保管するライブラリーの名前に MYLIB を指定するか、既存のライブラリーの 名前を指定する。
- 5. Enter を押す。
- 6. 次のステップを実行し、メッセージ・ファイルに標準時間名を指定する。
	- a. 次のコマンドを入力して F4 を押す。
		- ADDMSGD
	- b. メッセージ ID に MSG1001 を指定する。
	- c. メッセージ・ファイルに MYTZMSG を指定する。
	- d. ライブラリーに MYLIB を指定する。
	- e. 第 1 レベルのテキストを単一引用符で囲んで指定する。 単一引用符に入るテキストを指定するか、 ブランクのままにします。単一引用符は必須です。
	- f. 単一引用符を含めて、第 2 レベルのテキスト・メッセージに 'MCST MyCompany Standard Time' と指定する。 最初の 10 文字は短縮名に、次の 50 文字はフルネームに使用されます。
	- g. Enter を押し、メッセージの記述を作成する。
- 7. 次のステップを実行して、メッセージ・ファイルに DST 名を指定する。
	- a. 次のコマンドを入力して F4 を押す。

ADDMSGD

- b. メッセージ ID に MSG1002 を指定する。
- c. メッセージ・ファイルに MYTZMSG を指定する。
- d. ライブラリーに MYLIB を指定する。
- e. 第 1 レベルのテキストを単一引用符で囲んで指定する。 単一引用符に入るテキストを指定するか、 ブランクのままにします。単一引用符は必須です。
- f. 単一引用符を含めて、第 2 レベルのテキスト・メッセージに 'MCDST MyCompany Daylight Saving Time' と指定する。 最初の 10 文字は短縮名に、次の 50 文字はフルネームに使用されます。
- g. Enter を押し、メッセージの記述を作成する。

これで、MYTZMSG メッセージ・ファイルと 2 つのメッセージが MYLIB ライブラリーに作成されまし た。次に、新規時間帯を作成し、このメッセージ・ファイルを標準時間名および DST 名に指定する必要が あります。

### 使用するメッセージ・ファイルを指定する新規時間帯を作成する

メッセージ・ファイルを作成した後に、使用するメッセージ・ファイルを指定する時間帯を新規に作成でき ます。

時間帯を作成するには、次のステップを実行します。

- 1. System i ナビゲーターから、「ユーザー接続」 → 「*system-name*」 → 「構成およびサービス」 → 「時間管理」 → 「時間帯」と展開する。
- 2. 「新規」をクリックする。
- 3. 「一般」ページで、「**ID**」に MYTIMEZONE と入力する。
- 4. UTC から時間を「オフセット」したい時分を指定する。
- 5. 以下の情報を指定して、ステップ 1 で作成したメッセージ・ファイルを、標準時間のフルネームおよ び短縮名のために使用する。
	- a. 「メッセージに指定された名前を使用」を選択する。
- <span id="page-27-0"></span>b. 「メッセージ **ID**」フィールドに MSG1001 と入力する。
- c. 「メッセージ・ファイル」フィールドで MYTZMSG と入力する。
- d. 「ライブラリー」フィールドで MYLIB と入力する。
- 6. 「記述」フィールドで「メッセージの記述を使用する時間帯 **(Time zone that uses a message description)**」を指定する。
- 7. 「夏時間調整時刻」ページで、「夏時間調整時刻を使用可能にする」を選択する。
- 8. 夏時間調整時刻のフルネームおよび短縮名のためにステップ 1 で作成したメッセージ・ファイルを使 用するために、以下の情報を指定する。
	- a. 「メッセージに指定された名前を使用」を選択する。
	- b. 「メッセージ **ID**」フィールドで MSG1002 と入力する。
- 9. 夏時間調整時刻をいつ開始するかを指定する。
- 10. 夏時間調整時刻をいつ終了するかを指定する。
- 11. 時間帯プロパティーの指定が完了したら、「**OK**」をクリックする。
- MYTIMEZONE が「使用可能な時間帯」のリストに表示されます。
- 各フィールドに関するヘルプについては、オンライン・ヘルプを参照してください。
- 注**:** 時間帯は、既存の時間帯を基にして作成される場合でも、最初は使用 (\*USE) 権限で作成されます。時 間帯の権限を変更したい場合は、時間帯ダイアログ・ボックスで「編集」をクリックします。次に、 「一般」ページで「許可」をクリックし、時間帯オブジェクトの権限を編集します。

時間帯が作成されると、「使用可能な時間帯」のリストに表示されます。システム A で新規時間帯を使用 するには、「システム値の変更」をクリックします。

## シナリオ**:** 時間依存プログラムによる **DST** の開始または終了の変更

夏時間調整時刻 (DST) が開始または終了する時間フレームにおいて、時間依存プログラムが実行されるよ うスケジュールされていると、予測不能な結果が生じる場合があります。この状態を回避するために、シス テム上での DST の開始時期または終了時期を変更することができます。

### 状況

DST が開始または終了する 1 時間の間に、時間依存プログラムが実行されるようスケジュールされていま す。その時間がスキップされるか、繰り返されるため、時間依存プログラムで予測不能な結果が生じる可能 性があります。次のような状態が発生する可能性があります。

- v ジョブが 2 回実行されることがある。このため、システムのパフォーマンスに不要な影響を与えます。
- v ジョブが 1 回も実行されないことがある。このため、作業が完了しません。
- v プログラムが間違った時刻値を取得することがある。

### 目的

DST の開始または終了は、有効になっているものによって、別の時間フレーム中に起こるようにスケジュ ールされる必要があります。現在の時間帯に指定された時間フレーム中に時間依存プログラムが実行される ようスケジュールされているため、別の時間フレームが必要になります。

このシナリオの目的は、次のとおりです。

v 時間依存プログラムをスケジュールどおりに実行する

- <span id="page-28-0"></span>v 現在の DST の開始または終了時刻を、時間依存プログラムの実行がスケジュールされていない時間フレ ームに変更する
- v 時間依存プログラムに影響を与えない DST の開始または終了時間フレームを含む別の時間帯を一時的に 使用する

### 詳細

スキップまたは繰り返しが発生する時間にジョブの実行がスケジュールされている場合や、現在実行されて いるジョブがある場合、 DST を開始または終了しているかどうかによって、システムにエラーが発生する 場合があります。例えば、DST が 2:00 a.m. に始まる場合、システム時刻は 1 時間進んで 2:00 a.m. に移 動します。この場合、システムは 2:00 a.m. から 3:00 a.m. までの時間を認識しません。時間依存ジョブが この時間中に実行されるようにスケジュールすることはできません。同じ状況が DST の終了時にも適用さ れます。繰り返される時間にジョブをスケジュールに入れることはできません。

時間依存プログラムの実行がスケジュールされていない時間フレームに DST を変更すると、現在の時間帯 を継続して使用することができます。ただし、DST の開始または終了時刻を、DST が有効になった後に元 の値へ戻す必要があります。

現在の時間帯に基づいて新規時間帯を作成する場合、現在の時間帯の DST プロパティーを変更する必要は ありません。しかし、DST 時間の変更後、時間帯のシステム値を元の時間帯に戻す必要があります。

### リカバリー・ステップ

DST の開始または終了中に実行されるようスケジュールに入れたジョブがある場合は、 DST の適用を遅 らせるか、DST の別の開始および終了時刻を使用する新規時間帯を作成することができます。 IBM 提供 の時間帯を使用している場合は、用意された時間帯を基にした新規時間帯を作成します。これによって、シ ステムに用意された時間帯を編集しないようにすることができます。それ以外の場合は、時間帯記述を編集 することによって DST を遅らせます。

#### 関連概念

10 [ページの『時間帯』](#page-15-0)

i5/OS オペレーティング・システムには、さまざまな時間帯が用意されています。 システムに用意され ている時間帯のいずれかを使用することもできますし、ユーザー独自の時間帯を作成することもできま す。

### 方法 **1:** 現在の時間帯で **DST** を遅らせる

ジョブが夏時間調整時刻 (DST) の開始または終了中に実行されるようスケジュールするという問題を解決 する方法の 1 つは DST を遅らせることです。

現在の時間帯で DST を遅らせるには、次のステップに従います。

- 1. System i ナビゲーターから、「ユーザー接続」 → 「*system-name*」 → 「構成およびサービス」 → 「時 間管理」 → 「時間帯」と展開する。
- 2. 「使用可能な時間帯」フィールドにリストされている時間帯を表示し、システムの時間帯を選択する。
- 3. 「編集」をクリックする。
- 4. 「夏時間調整時刻」ページで、夏時間調整時刻の「開始」または「終了」フィールドを時間依存ジョブ がアクティブでない時間に変更する。
- 5. 「**OK**」をクリックして、時間帯プロパティーを保管してクローズする。
- 6. 「**OK**」をクリックして、「時間帯」ダイアログ・ボックスをクローズする。

<span id="page-29-0"></span>指定した時刻値中に DST の開始または終了が行われます。これらの時刻値を次の DST 適用時に使用した くない場合は、必ず時刻値を元の開始または終了時刻に戻してください。これによって、時刻値が次の DST 適用時に正しく設定されます。

### メソッド **2:** 正しい **DST** 値で新規時間帯を作成する

IBM 提供の時間帯を使用している場合は、夏時間調整時刻 (DST) の開始または終了中にジョブをスケジュ ールするという問題を回避するために、用意された時間帯を基に新規時間帯を作成します。

正しい DST 値で新規時間帯を作成するには、次のステップに従います。

- 1. System i ナビゲーターから、「ユーザー接続」 → 「*system-name*」 → 「構成およびサービス」 → 「時間管理」 → 「時間帯」と展開する。
- 2. 「使用可能な時間帯」フィールドにリストされている時間帯から、コピーしたい時間帯を選択する。
- 3. 「既存のものを基にした新規作成」をクリックする。
- 4. 時間帯「**ID (Identifier)**」を指定する。
- 5. 「一般」ページで時間帯プロパティーが正しいか確認する。
- 6. 「夏時間調整時刻」ページで、夏時間調整時刻の開始時刻または終了時刻を指定する。開始または終了 時刻が時間依存プログラムと競合しないようにしてください。
- 7. 時間帯プロパティーすべてを指定したら、「**OK**」をクリックして、時間帯を作成する。
- 8. 「使用可能な時間帯」のリストから、時間帯を選択する。
- 9. 「システム値の変更」をクリックする。
- 10. 「**OK**」をクリックして、システム値が変更されたことを確認する。
- 11. 「**OK**」をクリックして、「時間帯」ダイアログ・ボックスをクローズする。

一時的使用を目的としてこの時間帯を作成した場合は、 DST を変更後、時間帯 (QTIMZON) システム値 を元の時間帯に戻す必要があります。

### シナリオ**:** システム時刻を **3** 分調整する

システム時刻を 3 分手動で調整できます。時刻調整は、時刻のシステム値の変更とは異なります。システ ム時刻を変更する方法として、時刻調整をお勧めします。

### 状況

会社のネットワークの管理者として、System i プラットフォーム上でシステム時刻を保守する必要がある とします。システムは東部標準時を使用するように設定されていますが、システム上のシステム時刻が 3 分ずれていることに気付きました。時刻システム値を使用してシステム時刻を手動で設定するのではなく、 時刻調整を行って、ジョブが正しい時刻で実行されるようにする必要があります。この方法では、一度の即 時的な変更を行って、時刻が順方向または逆方向にジャンプしないようにします。

### 目的

このシナリオでは、MyCompany, Inc. がシステム時刻を 3 分調整する必要があります。ジョブは、時刻値 をシステム時刻から取得します。したがって、ジョブが正しい時刻で実行されるように、システム時刻が正 確であることが重要です。

このシナリオの目的は、以下のとおりです。

- v システム時刻を逆方向に 3 分調整する。
- v ジョブが正しい時刻で実行されるようにする。

v 一度の即時的な変更を行って、時刻が順方向または逆方向にジャンプしないようにする。

### 詳細

システム A 上のシステム時刻は、3 分進んでいます。システム時刻は、現在時刻よりも 3 分遅く設定さ れるまで、スローダウンする必要があります。実質的にシステム時刻の最後の 3 分を反復することになる ため、時刻システム値を手動で変更することはできません。時間依存プログラムが稼働している場合に、こ のタイプの反復を行うと、予測不能なエラーの原因となる場合があります。

### 前提条件および前提事項

このシナリオに基づき、システムは、時刻調整を行うために以下の要件を満たしていなければなりません。

- i5/OS V5R3 以降が稼動している。
- v IBM System i Access for Windows または IBM iSeries Access for WindowsV5R3 以降を使用して、シス テムと通信している。
- v システムが外部時刻ソースから UTC を取得していない。

使用中の時刻保守アプリケーションがある場合は、すべてオフにしてください。手動による時刻調整が、時 刻保守アプリケーションが行う調整と競合する可能性があります。

### 時刻調整ステップ

システムで時刻調整が許可されていることを前提として、以下のステップを実行してください。

- 1. System i ナビゲーターから、「ユーザー接続」 → 「システム **A**」 → 「構成およびサービス」 → 「時 間管理」 → 「時間調整」と展開する。
- 2. 時間調整ダイアログ・ボックスで、「新規時間調整を開始」をクリックする。時刻調整が進行中である 場合、現在の時刻調整は停止されます。処理を進める前に、現在の調整を停止できるかどうかを確認し てください。
- 3. **-0:03:00** (3 分) と指定する。
- 4. 「**OK**」をクリックして時刻調整を開始する。
- 5. 時間調整ダイアログ・ボックスで、「時間調整」フィールドを表示する。以下のフィールドが表示され ます。
	- v 進行中の調整: あり (Adjustment in progress: Yes)
	- v 調整が必要な残り時間差: HH:MM:SS (Adjustment remaining: HH:MM:SS) (ここで、HH は時間、MM は分、SS は秒を表しています)
	- v 完了までの推定時間: HH:MM:SS (Estimated time until completion: HH:MM:SS)

時刻調整は、システム時刻が、指定された時刻値に達するまで続きます。「即時最新表示」をクリックし て、表示された統計値を更新します。

#### 関連概念

8 [ページの『時刻調整』](#page-13-0)

System i ナビゲーターの時刻調整機能を使用すると、システム時刻を調整することができます。また、 時刻保守アプリケーションを使用すれば、システム時刻を自動的に調整することもできます。

## <span id="page-31-0"></span>時間管理のセットアップ

時間管理機能を活用するには、時間管理を使用するようにシステムをセットアップする必要があります。例 えば、時間帯および時刻調整アプリケーションを使用するように、システムをセットアップする必要があり ます。

次の作業を実行します。

#### 関連概念

36 [ページの『時間帯の管理』](#page-41-0)

時間帯 (QTIMZON) システム値は、ローカル・システム時刻の計算に使用される時間帯記述の名前を指 定します。 使用する時間帯記述に応じて、i5/OS オペレーティング・システムにおいて、夏時間調整時 刻 (DST) に合わせてローカル・システム時刻を自動調整することができます。

33 [ページの『システム時刻の管理』](#page-38-0)

システム時刻は、さまざまな方法で管理することができます。 時刻保守アプリケーションを使用して時 刻調整を行うこともできますし、手動で時刻調整を指定することもできます。

## システムのネットワークのテスト

時間管理を使用するようにシステムをセットアップする前に、どの時間帯を使用するか、時刻調整を行うた めに必要なハードウェアおよびソフトウェアの要件をシステムが満たしているかについて、調べておく必要 があります。

時間帯機能と時刻調整機能は、組み合わせて使うことも別々に使うこともできます。

i5/OS オペレーティング・システムの時間帯機能を使用する予定の場合は、各システムで使用する時間帯を 決定する必要があります。単一の物理システムは、異なる時間帯を使用する複数の論理システム (区画) に 分割することができます。

時刻保守アプリケーションを使用する予定の場合は、 System i ナビゲーターの時刻調整機能を使用するの |

| に必要な、ハードウェアおよびソフトウェア要件をシステムが満たしている必要があります。時刻調整を行 うには、i5/OS V5R3 以降を使用する必要があります。 |

システムの検査時に、次の質問を検討してください。

- v システムのユーザーはどの時間帯にいるか。
- v どの時間帯でジョブを実行したいか。ジョブの時刻は、時間帯から導き出されたシステム時刻と同じで す。
- v システムのハードウェアおよびソフトウェア要件が、時刻保守アプリケーションを使用して時刻調整を 行うために適切なものであるか。

各システムの時間帯の必要性と、時刻調整のシステム条件を評価した後で、各システムの時間帯を設定する ことができます。

### 時間帯 **(QTIMZON)** システム値の設定

QTIMZON システム値は、i5/OS ソフトウェアをアップグレードする前に設定します。初期プログラム・ロ ード (IPL) 中でも System i ナビゲーターを使用したインストールの後でも、どちらでもかまいません。

前のリリースからアップグレードするか、オペレーティング・システムをインストールするかによって、使 用する方法は異なります。あるいはそれ以外の方法として、常時 System i ナビゲーターを使用して時間帯 を処理することができます。

<span id="page-32-0"></span>注**:** 異なる時間帯記述への変更により異なるオフセットが生じた場合は、この変更によってローカル・シス テム時刻 (システム値 QTIME) が変更されます。さらに、この新規オフセットに一致するように、シ ステム値 QUTCOFFSET が変更されます。

#### 関連概念

36 [ページの『時間帯の管理』](#page-41-0)

時間帯 (QTIMZON) システム値は、ローカル・システム時刻の計算に使用される時間帯記述の名前を指 定します。 使用する時間帯記述に応じて、i5/OS オペレーティング・システムにおいて、夏時間調整時 刻 (DST) に合わせてローカル・システム時刻を自動調整することができます。

### 時間帯を設定してから **i5/OS V5R3** 以降にアップグレードする

以前の i5/OS オペレーティング・システムがインストールされている場合に i5/OS V5R3 以降にアップグ レードするには、時間帯を設定してからシステムを新規リリースにアップグレードする必要があります。ア ップグレードの完了後に正しい時間帯がすぐに設定されますので、この方法を使用することをお勧めしま す。

アップグレード前に時間帯を設定するには、サポートされている i5/OS ソフトウェア・アップグレード用 のリリースを取得している必要があります。

i5/OS ソフトウェア・アップグレードの前にシステムの時間帯オブジェクトを定義するには、システム (QSYS) ライブラリーに QWCTIMZON という名前のデータ域を作成します。初期プログラム・ロード (IPL) を実行する際、システムは時間帯 (QTIMZON) システム値のデフォルト値を判別する際にこのオブジ ェクトを使用します。

時間帯のデータ域を作成するには、次のステップを実行します。

- 1. 5250 エミュレーター・セッションを使用してご使用のシステムサーバーにサインオンする。
- 2. 次のコマンドを入力して F4 を押す。

CRTDTAARA

- 3. データ域 (DTAARA) の名前に QWCTIMZON を指定する。
- 4. データ域 (DTAARA) のライブラリーに QSYS を指定する。
- 5. Type パラメーターに \*CHAR を指定する。
- 6. Enter を押す。
- 7. Length パラメーターに 16 を指定する。

8. 「初期値 (Initial Value)」には、以下のフォーマットを使用する。

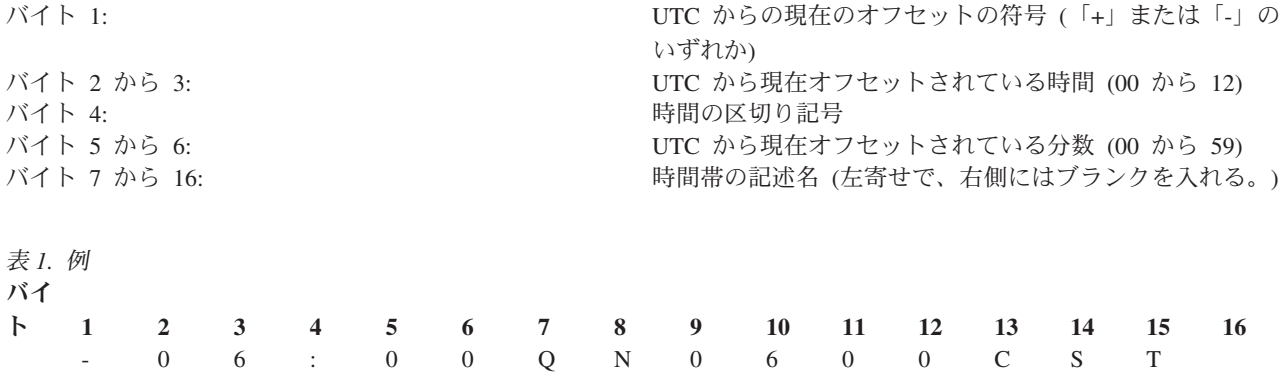

9. Enter を押して、データ域を作成する。

<span id="page-33-0"></span>オペレーティング・システムのアップグレード中に、システムはこのデータ域を使用して、時間帯 (QTIMZON) のシステム値を設定します。

### 関連概念

10 [ページの『時間帯』](#page-15-0)

i5/OS オペレーティング・システムには、さまざまな時間帯が用意されています。 システムに用意され ている時間帯のいずれかを使用することもできますし、ユーザー独自の時間帯を作成することもできま す。

#### 関連資料

17 [ページの『初期時間帯設定』](#page-22-0) 最初の始動時に、i5/OS オペレーティング・システムは初期の時間帯を設定します。このトピックで は、時間帯 (QTIMZON) システム値の初期値をシステムが決定する方法について説明します。

#### 関連情報

日時システム値: 時間帯

### □ オペレーティング・システムのアップグレード前に年オフセット値を設定する

グレゴリオ暦以外のカレンダーに従っているシステムを i5/OS V6R1 以降にアップグレードする場合は、 | | 年オフセット値を設定してから、システムを新規リリースにアップグレードする必要があります。アップグ レードの完了後に、この年オフセットを使用して正しい時間帯がすぐに設定されますので、この方法を使用 | することをお勧めします。 |

アップグレードの前に、次のステップを実行してください。 |

- | 1. システムで現在使用されている時間帯に基づいて、ユーザー定義の時間帯オブジェクトを作成する。
- a. System i ナビゲーターから、「ユーザー接続」 → 「*your system*」 → 「構成およびサービス」 → 「時間管理」 → 「時間帯」と展開する。 | |
- b. 「既存のものを基にした新規作成」をクリックする。 |
- c. 必要に応じてフィールドに記入する。 |
- 2. QSYS ライブラリーに QWCYEAROFS データ域を作成する。 |
- QWCYEAROFS データ域は、最小長 14 文字の文字データ域にしてください。 |
- a. 5250 エミュレーター・セッションを使用してご使用のシステムサーバーにサインオンする。 |
- b. 次のコマンドを入力して、F4 (プロンプト) を押す。 |
- $\mathbf{L}$ CRTDTAARA |
- c. データ域の名前に QWCYEAROFS を指定する。 |
- d. データ域のライブラリーに QSYS を指定する。 |
- e. ype パラメーターに \*CHAR を指定して、Enter キーを押す。  $\blacksquare$
- f. Length パラメーターに 14 を指定する。 |
- g. 「初期値 (Initial Value)」には、以下のフォーマットを使用して、Enter キーを押す。 |

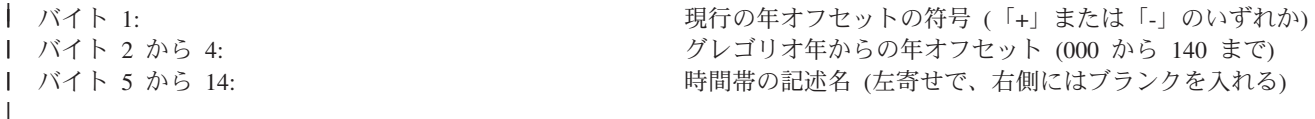

時間帯 (QTIMZON) システム値に指定された現行時間帯オブジェクトを変更するよう指示するため に、\*SYSVAL という特殊値を使用できます。この特殊値を使用する場合は、アップグレード前に | |

<span id="page-34-0"></span>(ステップ 1 で) 作成した時間帯オブジェクトを使用して QTIMZON システム値を設定するとい |

う、追加のステップを実行する必要があります。指定する時間帯が存在しない場合は、現行の QTIMZON 値が使用されます。

オペレーティング・システムのアップグレード中に、システムは次の規則に従って、QTIMZON システム | 値を設定します。 |

表 *2. QTIMZON* システム値の設定 |

| |

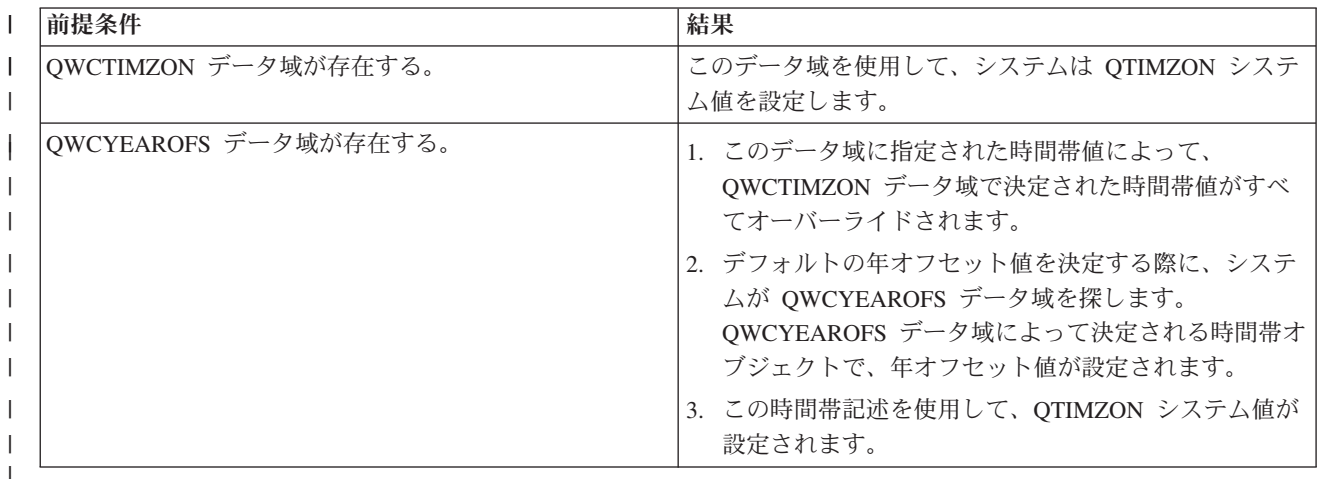

QWCTIMZON データ域について詳しくは、 27 [ページの『時間帯を設定してから](#page-32-0) i5/OS V5R3 以降にアッ | [プグレードする』を](#page-32-0)参照してください。 |

## データ域の内容のサンプル |

以下は、データ域の内容のサンプルです。 |

1...5....0.... |

Example 1 (Thai Buddhist) |

Example 2 (Japan) |

Example 3 (Thai Buddhist with \*SYSVAL) |

#### 関連タスク |

37 [ページの『時間帯の作成』](#page-42-0) |

System i ナビゲーターの時間管理機能を使用すると、 ユーザーのニーズに合わせた時間帯を作成する |

ことができます。まったく新しい時間帯を作成することも、 既存の時間帯を基にして新規の時間帯を作 L | |成することもできます。

### 在席 **IPL** 時の時間帯の設定

i5/OS オペレーティング・システムの在席初期プログラム・ロード (IPL) 時に、時間帯 (QTIMZON) シス テム値を設定することができます。新規のシステムまたは区画上にソフトウェアをインストールする場合 は、この方法をお勧めします。IPL が完了されるとすぐに、時間帯が正しく設定されるためです。

IPL のオプション表示では、システムの日付、時刻、および時間帯を指定することができます (UTC から のオフセットも間接的に設定されます)。「システム時間帯」フィールドが変更された場合、日付と時刻が 正しく設定されているか確認してください。以下の 3 つのフィールドを設定することによって、これらの フィールドの値を反映した適切な日付と時刻のシステム値が設定されます。

在席 IPL 時に時間帯を設定したい場合には、次のステップを実行します。

<span id="page-35-0"></span>1. IPL オプション表示で、「システム時間帯」フィールドを含む行にカーソルを移動させて時間帯の ID を指定するか、F4 (プロンプト) を押して「時間帯記述の選択」画面を開く。

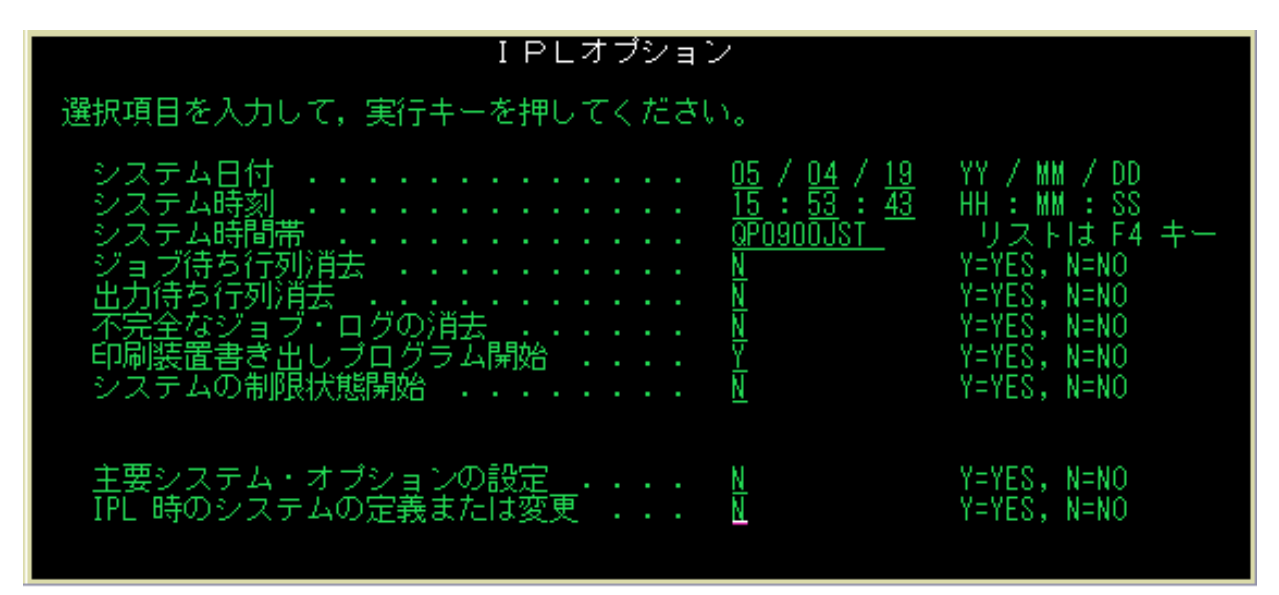

- 2. 「時間帯記述の選択」ダイアログ・ボックスを使用して時間帯を選択する場合、次のステップを実行す る。
	- a. 「時間帯記述の選択」画面で、使用する時間帯の隣に 1 を入力する。
	- b. Enter キーを押して IPL オプション表示へ戻る。「システム時間帯」フィールドが、選択した時間 帯で更新されます。
- 3. 「システム時刻」フィールドが正しいことを確認する。
- 4. 「システム日付」フィールドが正しいことを確認する。
- 5. Enter キーを押して IPL を続行する。
- 注**:** IPL オプション表示で「システム時間帯」フィールドを設定する場合は、システムで設定された前の値 よりも新規値が優先されます。

### 関連資料

17 [ページの『初期時間帯設定』](#page-22-0)

最初の始動時に、i5/OS オペレーティング・システムは初期の時間帯を設定します。このトピックで は、時間帯 (QTIMZON) システム値の初期値をシステムが決定する方法について説明します。

### システム時刻の設定

System i ナビゲーターを使用して、初期プログラム・ロード (IPL) 後に時間帯 (QTIMZON) システム値を 変更できます。また、i5/OS ソフトウェアのアップグレード時またはインストール時に、協定世界時 (UTC) からのオフセット値が正しく設定されなかった場合でも、この方法を使用することで時間帯を正しく設定で きます。

QTIMZON システム値は、System i ナビゲーターを使用して変更または編集できます。また、このシステ ム値は、システム値の処理 (WRKSYSVAL) コマンドや、システム値の変更 (CHGSYSVAL) コマンドを使 用して、5250 エミュレーター・セッションで指定することもできます。

注**:** 異なる時間帯記述への変更により異なるオフセットが生じた場合は、この変更によってローカル・シス テム時刻 (システム値 QTIME) が変更されます。さらに、この新規オフセットに一致するように、シ ステム値 QUTCOFFSET が変更されます。

<span id="page-36-0"></span>以下のステップにより、 System i ナビゲーターを使用して時間帯 (QTIMZON) システム値の変更を行いま す。

- 1. System i ナビゲーターから、「ユーザー接続」 → 「*system-name*」 → 「構成およびサービス」 → 「時 間管理」 → 「時間帯」と展開する。
- 2. 「使用可能な時間帯」フィールドにリストされている時間帯を表示し、システムで使用したい時間帯を 選択する。 ユーザー自身の時間帯を作成することもできます。
- 3. 「システム値の変更」をクリックする。
- 4. 「**OK**」をクリックして変更要求を継続する。
- 各フィールドに関する情報について詳しくは、オンライン・ヘルプを参照してください。

関連概念

10 [ページの『時間帯』](#page-15-0)

i5/OS オペレーティング・システムには、さまざまな時間帯が用意されています。 システムに用意され ている時間帯のいずれかを使用することもできますし、ユーザー独自の時間帯を作成することもできま す。

19 ページの『シナリオ: [短縮名およびフルネーム用のメッセージ・ファイルを使用した時間帯を作成す](#page-24-0) [る』](#page-24-0)

メッセージ・ファイルを使用する時間帯を作成できます。 メッセージ・ファイルには、時間帯のフルネ ームと短縮名が含まれます。

#### 関連タスク

37 [ページの『時間帯の作成』](#page-42-0)

System i ナビゲーターの時間管理機能を使用すると、 ユーザーのニーズに合わせた時間帯を作成する ことができます。まったく新しい時間帯を作成することも、 既存の時間帯を基にして新規の時間帯を作 成することもできます。

## 時刻保守のセットアップ

時刻保守アプリケーションを使用してシステム時刻を外部時間リソースと同期化する場合、それぞれのシス テムで時刻保守アプリケーションを構成する必要があります。Simple Network Time Protocol (SNTP) 時刻 保守アプリケーションを使用することも、独自のアプリケーションを使用することもできます。

| 時刻保守アプリケーションで必要な時刻調整を行うためには、システムのハードウェアおよびソフトウェア の要件が適切に満たされている必要があります。時刻調整を行うには、i5/OS V5R3 以降を使用する必要が |

## あります。 |

### 関連概念

6 [ページの『時刻保守アプリケーション』](#page-11-0)

時刻保守アプリケーションは、システム時刻を外部の時間ソースを用いて保守します。

### 時刻保守アプリケーションのプログラミングのヒント

ここでは、標準的な時刻保守アプリケーションを適切にセットアップするための、基本的な手法を紹介しま す。

各時刻保守アプリケーションは、ご使用のビジネス環境に固有のものです。時刻保守には、IBM 提供の Simple Network Time Protocol (SNTP) アプリケーションを使用することも、ご使用のアプリケーションを 使用することもできます。

<span id="page-37-0"></span>時刻保守アプリケーションを作成する場合は、作業を開始する前に必ず、ソフトウェアで時刻調整 (QTIMADJ) システム値を検査する必要があります。このシステム値が他の時刻調整ソフトウェアの ID を 持っている場合、開始されるソフトウェアはユーザーに競合の可能性があることを知らせ、この時刻調整ソ フトウェアを開始すべきかを確認する必要があります。時刻調整 (QTIMADJ) システム値に関連付けられ た ID がない場合、ソフトウェアはこのシステム値を更新して、このソフトウェアがシステム・クロック の調整を受け持つことを示す必要があります。時刻調整ソフトウェアは、終了前にこのシステム値をもう一 度検査する必要があります。時刻調整 (QTIMADJ) システム値は、現行値がこの終了される時刻調整ソフ トウェアを示している場合にのみ、なし (\*NONE) の値に設定してください。

IBM 提供の SNTP アプリケーションを時刻保守アプリケーションとして使用することができます。 SNTP アプリケーションはクライアントまたはサーバーとして機能することができます。

#### 関連概念

『システムの時刻保守アプリケーションとしての SNTP』

ユーザー独自の時刻保守アプリケーションを持っていない場合、 または IBM 提供の時刻保守アプリケ ーションを利用する場合は、Simple Network Time Protocol (SNTP) を使用できます。

### 関連タスク

46 ページの『[Simple Network Time Protocol](#page-51-0) を停止する』

Simple Network Time Protocol (SNTP) を停止したい場合があります。さまざまな状況でこれを実行する 方法については、このトピックを参照してください。

#### 関連情報

日時システム値: 時刻調整

## システムの時刻保守アプリケーションとしての **SNTP**

ユーザー独自の時刻保守アプリケーションを持っていない場合、または IBM 提供の時刻保守アプリケーシ ョンを利用する場合は、Simple Network Time Protocol (SNTP) を使用できます。

SNTP を構成するためのさまざまな方法を理解するために、次の概念と関連トピックに精通しておく必要が あります。

#### **SNTP** クライアント

SNTP がクライアントとして構成されると、システムは外部時刻ソースから時刻値を取得します。 ユーザーは、どのソースから時刻値を取得するかを指定できます。この外部時刻値は、システム時 刻と比較されます。時刻値が外部時刻ソースと一致しない場合、時刻調整が開始されます。システ ム時刻は、適切な時刻値になるまで調整されます。

#### **SNTP** サーバー

SNTP がサーバーとして構成されると、システムはそのシステム時刻を、接続されているクライア ントに送信します。クライアントの時刻値が SNTP のサーバー時刻と一致しない場合、時刻調整 が開始されます。クライアントのシステム時刻は、適切な時刻値になるまで調整されます。

#### シナリオ**: i5/OS** とのクロックの同期化 **(**クライアントおよびサーバーとしての **SNTP)**

ここでは、SNTP クライアント/サーバーとして指定されたシステムが、外部の時刻ソースから時刻 を取得し、その時刻を使用してローカル・システム時刻を保守します。このローカル・システム時 刻は、システムに接続されている他のシステムにも提供されます。ローカル・システムの時刻値 は、各クライアントのシステム時刻と比較されます。システムの時刻値のいずれかが、 SNTP サ ーバーとして指定されたシステム上のローカル・システム時刻と異なる場合、時刻調整が開始され ます。

関連概念

<span id="page-38-0"></span>31 [ページの『時刻保守アプリケーションのプログラミングのヒント』](#page-36-0)

ここでは、標準的な時刻保守アプリケーションを適切にセットアップするための、基本的な手法を紹介 します。

関連情報

SNTP クライアント

SNTP サーバー

シナリオ: i5/OS とのクロックの同期化

## システム時刻の管理

システム時刻は、さまざまな方法で管理することができます。時刻保守アプリケーションを使用して時刻調 整を行うこともできますし、手動で時刻調整を指定することもできます。

さらに、時間帯が正しく指定されていることを確認するために、ジョブの時刻を表示することもできます。

#### 関連タスク

26 [ページの『時間管理のセットアップ』](#page-31-0)

時間管理機能を活用するには、時間管理を使用するようにシステムをセットアップする必要がありま す。例えば、時間帯および時刻調整アプリケーションを使用するように、システムをセットアップする 必要があります。

### システム時刻の更新

時刻調整を使用して (この方式をお勧めします)、システム時刻の調整を行うことができます。システム時 刻を即時に変更する必要がある場合は、時刻システム値を使用して、システム時刻を手動で変更できます。

システム時刻が正しくないか、あるいはジョブが不正確な時刻で実行されている場合、システム時刻を調整 または変更しなければならないことがあります。 2 時間を上回るシステム時刻のずれを変更する必要があ る場合を除き、時刻調整方式は、システム時刻を変更するのに好ましい方式です。

#### 関連概念

8 [ページの『時刻調整』](#page-13-0)

System i ナビゲーターの時刻調整機能を使用すると、システム時刻を調整することができます。また、 時刻保守アプリケーションを使用すれば、システム時刻を自動的に調整することもできます。

#### 関連タスク

35 [ページの『時刻関連のシステム値の検証』](#page-40-0)

i5/OS オペレーティング・システム上の時刻関連のシステム値について、表示や変更を行うことができ ます。 該当するシステム値には、時刻 (QTIME)、UTC からのオフセット (QUTCOFFSET)、時間帯 (QTIMZON)、などがあります。

42 ページの『システム時刻が 2 [時間を超えてずれている』](#page-47-0)

システム時刻が夏時間調整時刻 (DST) に沿って正しく調整されていなかった場合、または i5/OS のイ ンストール時に時間帯が正しく設定されなかった場合に、このような状態になる場合があります。

### 時刻調整機能の使用

システム時刻を 2 時間以下調整する必要がある場合、時刻調整機能を使用してシステム時刻を変更しま す。

<span id="page-39-0"></span>時刻調整機能は、即座に一度の変更を行うのではなく、時刻の進行する速度を徐々に上げたり、下げたりす るため、時刻システム値を手動で変更する場合よりも推奨されます。順方向であれ、逆方向であれ、時刻を 大きくジャンプさせる場合、ジョブが同時にシステム時刻にアクセスしていると、予測不能なエラーを引き 起こす原因となる場合があります。

2 時間を上回るシステム時刻のずれがある場合に、そのシステム時刻を即時に変更する必要がない場合は、 複数の時刻調整を使用して正しい時刻値にすることができます。例えば、システム時刻が 3 時間ずれてい る場合、2 時間の調整と 1 時間の調整を行うことにより、合計 3 時間の調整を行うことができます。

時刻調整を行うには、以下のステップを実行してください。

- 1. System i ナビゲーターから、「ユーザー接続」 → 「*system-name*」 → 「構成およびサービス」 → 「時 間管理」 → 「時間調整」と展開する。
- 2. 「時間調整」ダイアログで、「新しい時間調整の開始」をクリックする。 時刻調整が進行中である場 合、現在の時刻調整は停止されます。処理を進める前に、現在の調整を必ず停止するようにしてくださ  $V_{\lambda_{\alpha}}$
- 3. 正しい時刻調整値を指定する。
- 4. 「**OK**」をクリックして時刻調整を開始する。
- 5. 時間調整ダイアログで、「時間調整」フィールドを表示する。以下のフィールドが表示されます。
	- v 進行中の調整: あり (Adjustment in progress: Yes)
	- v 調整が必要な残り時間差: HH:MM:SS (Adjustment remaining: HH:MM:SS)
	- v 完了までの推定時間: HH:MM:SS (Estimated time until completion: HH:MM:SS)
- 6. 「**OK**」をクリックして、「時間調整」ダイアログをクローズする。

詳しくは、時刻調整のオンライン・ヘルプを参照してください。

### 時刻システム値の手動による変更

2 時間を上回るシステム時刻のずれが生じている際に、そのシステム時刻を即時に変更する必要がある場合 は、時刻システム値を手動で変更する必要があります。正しい時刻の値になるまで、複数の時刻調整を使用 することができます。

2 時間を上回るシステム時刻のずれが生じる理由はいくつか考えられます。

- v 時間帯 (QTIMZON) システム値が正しく設定されていない。
- v 時刻保守アプリケーションが正しく機能していない。
- v 協定世界時 (UTC) からのオフセット (QUTCOFFSET) システム値が正しく設定されていない。

システム時刻を手動で変更する前に、以下の設定が正しいことを確認してください。

- v 時間帯
- UTC からのオフセット

2 時間を上回るシステム時刻のずれがまだあり、このシステム時刻を即時に変更する必要がある場合は、以 下のステップを実行してください。

- 1. System i ナビゲーターから、「ユーザー接続」 → 「*system-name*」 → 「構成およびサービス」 → 「シ ステム値」 → 「日付と時刻」と展開する。
- 2. 「時刻」ページで、「時刻」フィールドに正しい時刻値を指定する。
- 3. 「**OK**」をクリックして時刻が変更されたことを確認する。
- 4. 「**OK**」をクリックして「日付と時刻」ダイアログをクローズする。

<span id="page-40-0"></span>注**:** 時刻システム値に変更を行う前に、時間依存ジョブが実行されていないことを確認してください。ジョ ブが同時にシステム時刻にアクセスしている場合に、システム値を変更すると、予測不能なエラーの原 因となる可能性があります。

### 関連情報

日時システム値: 時間帯

日時システム値: 協定世界時 (UTC) からのオフセット

日時システム値: 時刻

## ジョブの時刻の表示

新規の時間帯が指定されている場合は、ジョブのプロパティーを表示して、ジョブが正しい時刻で実行され ているか確認できます。また、時刻保守アプリケーションを構成したときに、ジョブのプロパティーを表示 することもできます。

ローカルのジョブ時刻は、システム時刻と同じです。

ジョブの時刻を表示することにより、システム時刻が正しく設定されているかどうかを判別できます。ジョ ブが正しい時刻で実行されていない場合は、トラブルシューティング処置を実行することができます。

ジョブが正しい時刻で実行されているか検証するには、以下のステップを実行します。

- 1. System i ナビゲーターでジョブを見つける。
- 2. 特定のジョブを見つけた後、ジョブを右マウス・ボタンでクリックし、「プロパティー」を選択する。
- 3. 「プロパティー」ダイアログで、「日付**/**時刻」ページを選択する。
- 4. 「ジョブのローカル日付および時刻」フィールドが表示されます。
- 5. ジョブの日時が正しい場合は、「**OK**」をクリックして「プロパティー」ダイアログ・ボックスを閉じ る。
- 6. ジョブの日時が正しくない場合、以下の設定が正しいことを確認します。
	- ジョブの時間帯
	- 協定世界時 (UTC) からのオフセット

#### 関連情報

ジョブの検索

日時システム値: 時間帯

日時システム値: 協定世界時 (UTC) からのオフセット

### 時刻関連のシステム値の検証

i5/OS オペレーティング・システム上の時刻関連のシステム値について、表示や変更を行うことができま す。該当するシステム値には、時刻 (QTIME)、UTC からのオフセット (QUTCOFFSET)、時間帯 (QTIMZON)、などがあります。

これらの時刻関連システム値および関連値を表示するには、次のステップに従ってください。

- 1. System i ナビゲーターから、「ユーザー接続」 → 「*system-name*」 → 「構成およびサービス」 → 「シ ステム値」 → 「日付と時刻」と展開する。
- 2. 「時刻」ページで、時刻調整が進行中かを判別する。
	- a. 調整が進行中の場合、「時刻」フィールドには調整が完了するまで調整済みの時間は反映されませ ん。 [ステップ](#page-41-0) 4 に進んでください。

<span id="page-41-0"></span>b. 調整が進行中でない場合は、次のステップに進んでください。

- 3. 「時刻」が正しいことを確認する。適切な時刻調整を行うには、『システム時刻の更新』を参照してく ださい。
- 4. 「協定世界時 **(UTC)** からのオフセット」が正しいことを確認する。 値が正しくない場合は、次の情報 に従ってください。
	- a. System i Access for Windows または iSeries Access for Windows V5R3 以降を i5/OS V5R3 以降で 使用している場合は、時間帯プロパティーを検証します。 UTC からのオフセット時間は、システム で使用している時間帯によって決まります。
	- b. iSeries Access for Windows V5R2 以前を i5/OS V5R3 以降で使用している場合は、文字ベース・イ ンターフェースを使用して、時間帯 (QTIMZON) システム値を検証します。システム値処理 (WRKSYSVAL) コマンドを使用してください。
	- c. iSeries Access for Windows V5R2 以前を OS/400® V5R2 以前で使用している場合は、「UTC から のオフセット」システム値を正しい値に変更します。
- 5. 「**OK**」をクリックして、「日付と時刻」システム値をクローズする。

#### 関連タスク

33 [ページの『システム時刻の更新』](#page-38-0)

時刻調整を使用して (この方式をお勧めします)、システム時刻の調整を行うことができます。 システ ム時刻を即時に変更する必要がある場合は、時刻システム値を使用して、システム時刻を手動で変更で きます。

39 [ページの『時間帯のプロパティーの検証』](#page-44-0)

ユーザーは、時間帯のシステム値を表示したり変更したりすることができます。

41 ページの『i5/OS のインストール時に、UTC [からのオフセットが正しく設定されなかった』](#page-46-0) インストール時に UTC からのオフセット (QUTCOFFSET) のシステム値が正しく設定されなかった場 合、 システムの初期時間帯値が正しくなっていない可能性があります。

42 [ページの『システム時刻が正しくなく、ジョブが正しい時刻で実行されない』](#page-47-0)

ご使用のシステム時刻が正しくなく、ジョブが正しい時刻に実行されない場合、時刻設定が正しく指定 されていない可能性があります。

42 [ページの『システム時刻が](#page-47-0) 2 時間を超えてずれている』

システム時刻が夏時間調整時刻 (DST) に沿って正しく調整されていなかった場合、または i5/OS のイ ンストール時に時間帯が正しく設定されなかった場合に、このような状態になる場合があります。

### 時間帯の管理

時間帯 (QTIMZON) システム値は、ローカル・システム時刻の計算に使用される時間帯記述の名前を指定 します。使用する時間帯記述に応じて、i5/OS オペレーティング・システムにおいて、夏時間調整時刻 (DST) に合わせてローカル・システム時刻を自動調整することができます。

#### 関連概念

3 [ページの『時刻』](#page-8-0)

システムの時刻は、時間帯、協定世界時 (UTC)、システム時刻、ジョブ時刻などの時刻の概念と関連し ています。 それぞれのシステムまたは区画は、 システム時刻を使用します。システム時刻は、時刻シ ステム値を使用して表示されます。

#### 関連タスク

<span id="page-42-0"></span>26 [ページの『時間管理のセットアップ』](#page-31-0)

時間管理機能を活用するには、時間管理を使用するようにシステムをセットアップする必要がありま す。例えば、時間帯および時刻調整アプリケーションを使用するように、システムをセットアップする 必要があります。

26 ページの『時間帯 (QTIMZON) [システム値の設定』](#page-31-0)

QTIMZON システム値は、i5/OS ソフトウェアをアップグレードする前に設定します。初期プログラ ム・ロード (IPL) 中でも System i ナビゲーターを使用したインストールの後でも、どちらでもかまい ません。

### 時間帯の作成

System i ナビゲーターの時間管理機能を使用すると、ユーザーのニーズに合わせた時間帯を作成すること ができます。まったく新しい時間帯を作成することも、既存の時間帯を基にして新規の時間帯を作成するこ ともできます。

いずれを選択するかは、使用したい時間帯プロパティーによって変わります。作成したい時間帯のプロパテ ィーが、既存のプロパティーと似ている場合は、「既存のものを基にした新規作成」の方法を使用します。

i5/OS オペレーティング・システムのインストール時に、IBM 提供の時間帯は上書きされます。すべての IBM 提供の時間帯の ID は文字 Q から始まり、時間帯の名前は QCPFMSG メッセージ・ファイルから取 得されます。時間帯を作成する場合 (新規作成、または既存の時間帯を基にした作成の場合)、時間帯 ID の先頭を文字 Q にしないでください。文字 Q で始まる時間帯 ID は、すべて IBM で予約済みとなって います。

時間帯を作成するには、次のステップを実行します。

- 1. System i ナビゲーターから、「ユーザー接続」 → 「*system-name*」 → 「構成およびサービス」 → 「時 間管理」 → 「時間帯」と展開する。
- 2. 「使用可能な時間帯」フィールドにリストされている時間帯を表示する。
- 3. 既存の時間帯が作成したい時間帯に似ている場合は、その時間帯を強調表示し、「既存のものを基にし た新規作成」をクリックする。それ以外の場合は、「新規」をクリックします。
- | 4. 「一般」ページで時間帯ブロパティーを指定する。 「<mark>代替名</mark>」フィールドで、代替名を指定することが できます。この代替名は、時間帯記述を記述する際の追加情報を提供します。このフィールドは、Java で使用される Olson 値を示します。 IBM が提供している時間帯記述の代替名のデフォルト値について は、 10 [ページの『時間帯』を](#page-15-0)参照してください。 | | |
- グレゴリオ暦以外のカレンダーをシステムが使用している場合は、システムの時間帯記述に正しい年オ フセット値を指定する必要があります。 | |
	- 5. 「夏時間調整時刻」ページで時間帯プロパティーを指定する。
	- 6. 「**OK**」をクリックして、時間帯プロパティーを保管してクローズする。

各フィールドに関する情報について詳しくは、オンライン・ヘルプを参照してください。

注**:** 時間帯は、既存の時間帯を基にして作成される場合でも、最初は使用 (\*USE) 権限で作成されます。時 間帯の権限を変更したい場合は、時間帯ダイアログで「編集」をクリックします。次に、「一般」ペー ジで「許可」をクリックし、時間帯オブジェクトの権限を編集します。

時間帯が作成されると、「使用可能な時間帯」のリストに表示されます。ご使用のシステムで新規時間帯を 使用するには、「システム値の変更」をクリックします。

関連概念

<span id="page-43-0"></span>10 [ページの『時間帯』](#page-15-0)

i5/OS オペレーティング・システムには、さまざまな時間帯が用意されています。 システムに用意され ている時間帯のいずれかを使用することもできますし、ユーザー独自の時間帯を作成することもできま す。

### 関連タスク

30 [ページの『システム時刻の設定』](#page-35-0)

System i ナビゲーターを使用して、初期プログラム・ロード (IPL) 後に時間帯 (QTIMZON) システム 値を変更できます。 また、i5/OS ソフトウェアのアップグレード時またはインストール時に、協定世界 時 (UTC) からのオフセット値が正しく設定されなかった場合でも、この方法を使用することで時間帯 を正しく設定できます。

### 時間帯の編集

時間帯を作成した際に、プロパティーが正しく設定されていないことに後で気がついた場合は、時間帯を編 集することができます。時間帯の編集は、システムが時間帯を使用しているときでも行えます。

時間帯を編集するには、時間帯を編集するのに必要な権限を持っていることを確認する必要があります。

時間帯を編集するには、次のステップを実行します。

- 1. System i ナビゲーターから、「ユーザー接続」 → 「*system-name*」 → 「構成およびサービス」 → 「時 間管理」 → 「時間帯」と展開する。
- 2. 「時間帯」ダイアログで、「使用可能な時間帯」フィールドにリストされている時間帯を表示し、編集 したい時間帯を選択する。
- 3. 「編集」をクリックする。
- 4. 「一般」ページでプロパティーを編集する。 各フィールドに関するヘルプについては、オンライン・ヘ ルプを参照してください。
- 5. 「夏時間調整時刻」ページでプロパティーを編集する。 各フィールドに関するヘルプについては、オン ライン・ヘルプを参照してください。
- 6. 「**OK**」をクリックして、時間帯プロパティーを保管してクローズする。

これで、時間帯が正常に編集されました。変更は直ちに有効になります。

#### 関連概念

10 [ページの『時間帯』](#page-15-0)

i5/OS オペレーティング・システムには、さまざまな時間帯が用意されています。 システムに用意され ている時間帯のいずれかを使用することもできますし、ユーザー独自の時間帯を作成することもできま す。

#### 関連タスク

45 [ページの『時間帯を編集できない』](#page-50-0)

時間帯を編集できない理由として一番に挙げられるのは、適切な権限を持っていないということです。

### 時間帯の削除

時間帯を削除すると、時間帯オブジェクトがシステムから除去されます。以後、この時間帯オブジェクトに アクセスできなくなります。

時間帯を削除できるのは、その時間帯に対する削除権限を持っている場合のみです。また、現在システムで 使われている時間帯は削除できません。

<span id="page-44-0"></span>注**:** IBM 提供の時間帯は削除しないでください。

時間帯を削除するには、次のステップに従います。

- 1. System i ナビゲーターから、「ユーザー接続」 → 「*system-name*」 → 「構成およびサービス」 → 「時 間管理」 → 「時間帯」と展開する。
- 2. 「時間帯」ダイアログで、「使用可能な時間帯」フィールドにリストされている時間帯を表示し、削除 したい時間帯を選択する。
- 3. 「削除」をクリックする。
- 4. 「**OK**」をクリックして削除を確定する。
- 5. 「**OK**」をクリックして、「時間帯」ボックスをクローズする。

関連概念

10 [ページの『時間帯』](#page-15-0)

i5/OS オペレーティング・システムには、さまざまな時間帯が用意されています。 システムに用意され ている時間帯のいずれかを使用することもできますし、ユーザー独自の時間帯を作成することもできま す。

### 時間帯のプロパティーの検証

ユーザーは、時間帯のシステム値を表示したり変更したりすることができます。

時間帯については、システムにあらかじめ用意されたものを使うこともできますし、自分で作成することも できます。システムに用意されている時間帯を編集する場合は、用意されている時間帯を基にして、新規の 時間帯を作成する必要があります。これにより、i5/OS オペレーティング・システムのアップグレード時ま たは再インストール時に、編集した時間帯が置き換わらないようにすることができます。

- 1. System i ナビゲーターから、「ユーザー接続」 → 「*system-name*」 → 「構成およびサービス」 → 「時 間管理」 → 「時間帯」と展開する。
- 2. 「時間帯」ダイアログで、「現在の時間帯システム値」フィールドで指定した時間帯が正しいことを確 認する。
	- a. 現在の時間帯が正しくない場合は、使用可能な時間帯のリストから時間帯を選択して、「システム値 の変更」をクリックする。あるいは、新規時間帯を作成する。
	- b. 「**OK**」をクリックして、システム値が変更されたことを確認する。
- 3. 「使用可能な時間帯」のリストから現在の時間帯を選択して、「編集」をクリックする。
- 4. 「一般」ページで、「オフセット」が正しく指定されていることを確認する。
- 5. 該当する場合は、「夏時間調整時刻」ページで、夏時間調整時刻の開始時刻および終了時刻の指定が正 しいことを確認する。
- 6. 「**OK**」をクリックして、時間帯プロパティーをクローズする。
- 7. 「**OK**」をクリックして、「時間帯」ボックスをクローズする。

#### 関連タスク

35 [ページの『時刻関連のシステム値の検証』](#page-40-0)

i5/OS オペレーティング・システム上の時刻関連のシステム値について、表示や変更を行うことができ ます。 該当するシステム値には、時刻 (QTIME)、UTC からのオフセット (QUTCOFFSET)、時間帯 (QTIMZON)、などがあります。

<span id="page-45-0"></span>37 [ページの『時間帯の作成』](#page-42-0)

System i ナビゲーターの時間管理機能を使用すると、 ユーザーのニーズに合わせた時間帯を作成する ことができます。まったく新しい時間帯を作成することも、 既存の時間帯を基にして新規の時間帯を作 成することもできます。

41 ページの『i5/OS のインストール時に、UTC [からのオフセットが正しく設定されなかった』](#page-46-0) インストール時に UTC からのオフセット (QUTCOFFSET) のシステム値が正しく設定されなかった場 合、 システムの初期時間帯値が正しくなっていない可能性があります。

42 [ページの『システム時刻が正しくなく、ジョブが正しい時刻で実行されない』](#page-47-0)

ご使用のシステム時刻が正しくなく、ジョブが正しい時刻に実行されない場合、時刻設定が正しく指定 されていない可能性があります。

42 ページの『システム時刻が 2 [時間を超えてずれている』](#page-47-0)

システム時刻が夏時間調整時刻 (DST) に沿って正しく調整されていなかった場合、または i5/OS のイ ンストール時に時間帯が正しく設定されなかった場合に、このような状態になる場合があります。

### 時間帯のメッセージ・プロパティーの検証

メッセージ・ファイルを使用して、時間帯の標準時名や夏時間調整時刻 (DST) 名を取得した際に、それら の名前が正しく表示されないときは、時間帯のメッセージ・プロパティーを検証します。

時間帯の標準時名および DST 名を検証するには、以下のステップを実行します。

- 1. System i ナビゲーターから、「ユーザー接続」 → 「*system-name*」 → 「構成およびサービス」 → 「時 間管理」 → 「時間帯」と展開する。
- 2. 「使用可能な時間帯」のリストから、操作したい時間帯を選択する。
- 3. 「編集」をクリックする。
- 4. 「一般」ページで、「メッセージ・ファイル」が正しく指定されていることを確認する。
- 5. 「ライブラリー」名が正しく指定されていることを確認する。
- 6. 「メッセージに指定された名前を使用」を選択する。
- 7. 「メッセージ **ID**」の指定が正しいことを確認する。
- 8. システムが DST に従っている場合は、次のステップを実行して、DST メッセージ・プロパティーの指 定が正しいことを検証する。
	- a. 「夏時間調整時刻」ページで、「夏時間調整時刻を使用可能にする」が選択されていることを確認す る。
	- b. 「メッセージに指定された名前を使用」を選択する。
	- c. 「メッセージ **ID**」の指定が正しいことを確認する。
- 9. 「**OK**」をクリックして、時間帯プロパティーをクローズする。

標準時名または DST 名がまだ正しく表示されない場合は、トラブルシューティング・トピック 46 [ページ](#page-51-0) [の『ユーザーの時間帯に正しい標準時と](#page-51-0) DST 名が表示されない』のリカバリー処理に進んでください。

## 時間管理のトラブルシューティング

システム時刻の問題が、システムで発生することがあります。一般的なシステム時刻の問題に対する解決策 とリカバリー手順が、以下に記載されています。

### 関連情報

SNTP のトラブルシューティング

<span id="page-46-0"></span>トラブルシューティング サービスおよびサポート

## **i5/OS** のインストール時に、**UTC** からのオフセットが正しく設定されなか った

インストール時に UTC からのオフセット (QUTCOFFSET) のシステム値が正しく設定されなかった場合、 システムの初期時間帯値が正しくなっていない可能性があります。

i5/OS オペレーティング・システムのインストール前に時間帯を設定すると、UTC からのオフセットは、 指定した時間帯に従って設定されます。時間帯を初期プログラム・ロード (IPL) の実行中に設定する場 合、 UTC からのオフセットは、IPL の実行中に指定した時間帯に従って設定されます。それ以外の場合 は、UTC からのオフセットは、初期時間帯値により決定されます。

このトラブルシューティング・トピックは、インストールまたは IPL 実行時より前に時間帯 (QTIMZON) システム値を設定しなかった場合ものです。

次の場合、オフセットが正しくない場合があります。

- v インストール前に、UTC からのオフセット (QUTCOFFSET) のシステム値が 00:00 (HH:MM) に設定さ れており、それが実際のオフセットでない場合。
- v システムが、インストール中に夏時間調整時刻を適用していた場合。これによりシステムは、誤ったオ フセットに基づいて時間帯記述を選択しました。

### リカバリー・ステップ

協定世界時 (QUTCOFFSET) システム値からのオフセットは、時間帯 (QTIMZON) システム値から得られ ます。したがって、時間帯が正しくなければ、オフセットも正しくないものになります。時間帯システム値 が正しく設定されれば、UTC からのオフセットも正しくなります。

この状態のトラブルシューティングを行うには、次のステップを実行します。

- 1. 時間帯プロパティーの検証
- 2. タイム・システム値の検証

### 関連タスク

39 [ページの『時間帯のプロパティーの検証』](#page-44-0)

ユーザーは、時間帯のシステム値を表示したり変更したりすることができます。

35 [ページの『時刻関連のシステム値の検証』](#page-40-0)

i5/OS オペレーティング・システム上の時刻関連のシステム値について、表示や変更を行うことができ ます。 該当するシステム値には、時刻 (QTIME)、UTC からのオフセット (QUTCOFFSET)、時間帯 (QTIMZON)、などがあります。

### 関連資料

17 [ページの『初期時間帯設定』](#page-22-0)

最初の始動時に、i5/OS オペレーティング・システムは初期の時間帯を設定します。このトピックで は、時間帯 (QTIMZON) システム値の初期値をシステムが決定する方法について説明します。

### 関連情報

日時システム値: 協定世界時 (UTC) からのオフセット

## <span id="page-47-0"></span>システム時刻が正しくなく、ジョブが正しい時刻で実行されない

ご使用のシステム時刻が正しくなく、ジョブが正しい時刻に実行されない場合、時刻設定が正しく指定され ていない可能性があります。

ローカル・ジョブ時刻はシステム時刻と同じです。したがって、ジョブが正しい時刻に実行されない場合、 システム時刻が正しく指定されていない可能性があります。システム時刻は、時刻に関連する多数の設定に 依存しています。

以下の条件のいずれかが原因で、システム時刻が不正確になっている可能性があります。

- v 時間帯が正しく指定されていない。
- v UTC からのオフセット (QUTCOFFSET) システム値が、インストール時に正しく設定されなかった。
- v 時刻調整が進行中で、システム時刻がまだ適切な時刻値になっていない。
- v 時間帯プロパティーが間違っている可能性がある。

### リカバリー・ステップ

以下のステップを実行し、時刻値が正しく指定されているか確認し、システム時刻を正しく設定する方法を 判別します。

- 1. 時間帯プロパティーが正しいことを確認する
- 2. タイム・システム値が正しいことを確認する

### 関連タスク

39 [ページの『時間帯のプロパティーの検証』](#page-44-0)

ユーザーは、時間帯のシステム値を表示したり変更したりすることができます。

35 [ページの『時刻関連のシステム値の検証』](#page-40-0)

i5/OS オペレーティング・システム上の時刻関連のシステム値について、表示や変更を行うことができ ます。 該当するシステム値には、時刻 (QTIME)、UTC からのオフセット (QUTCOFFSET)、時間帯 (QTIMZON)、などがあります。

#### 関連資料

17 [ページの『初期時間帯設定』](#page-22-0)

最初の始動時に、i5/OS オペレーティング・システムは初期の時間帯を設定します。このトピックで は、時間帯 (QTIMZON) システム値の初期値をシステムが決定する方法について説明します。

### 関連情報

日時システム値: 協定世界時 (UTC) からのオフセット

## システム時刻が **2** 時間を超えてずれている

システム時刻が夏時間調整時刻 (DST) に沿って正しく調整されていなかった場合、または i5/OS のインス トール時に時間帯が正しく設定されなかった場合に、このような状態になる場合があります。

システム時刻が 2 時間を超えてずれている場合、次の条件が 1 つ以上当てはまる可能性があります。

- v 時間帯が DST に合わせてシステム時刻を 1 時間自動的に調整すると同時に、DST に合わせて 1 時間 手動の調整も行われた。したがって、システム時刻は DST に対して、1 時間ではなく合計 2 時間調整 されたことになります。
- v オペレーティング・システムのインストール中に、次のいずれかの理由によって、時間帯が正常に設定 されなかった。
	- 時間帯を決定するために使用するオフセットが間違っていた。
- <span id="page-48-0"></span>– 間違った時間帯が選択された。
- 時間帯の記述で指定されたオフセットが正しくない。

2 時間を上回る時刻調整を実行しようとすると、2 時間を超える調整を行うことはできないというエラー・ メッセージを受け取ります。

### リカバリー・ステップ

この状態からリカバリーするため、2 つの異なる方法のいずれかを実行することができます。時刻システム 値を手動で変更することも、正しい時刻の値になるまで複数の時刻調整を使用することもできます。時刻を 変更する方法は、システム時刻の修正がどの程度急務であるかによって変わります。

システム時刻を即時に変更する必要がある場合には、時刻システム値を手動で変更してください。システム 時刻を即座に変更する必要がない場合、複数の時刻調整を使用して、正しい時刻値に徐々に近づけます。許 可される最大時刻調整は 2 時間であるため、システム時刻が 2 時間を超えてずれている場合、調整方法と して複数の時刻調整が必要になります。手動によるシステム時刻の変更と時刻調整の違いについて詳しく は、『時刻調整』を参照してください。

どちらかの方法を使用してシステム時刻を変更する前に、以下のステップを実行してください。

1. 時間帯プロパティーの検証

2. タイム・システム値の検証

### 注**:** 時刻調整機能を使用して調整を行う場合、正しい時刻になるまで、複数の時刻調整を行う必要がありま す。

#### 関連概念

8 [ページの『時刻調整』](#page-13-0)

System i ナビゲーターの時刻調整機能を使用すると、システム時刻を調整することができます。また、 時刻保守アプリケーションを使用すれば、システム時刻を自動的に調整することもできます。

#### 関連タスク

33 [ページの『システム時刻の更新』](#page-38-0)

時刻調整を使用して (この方式をお勧めします)、システム時刻の調整を行うことができます。 システ ム時刻を即時に変更する必要がある場合は、時刻システム値を使用して、システム時刻を手動で変更で きます。

39 [ページの『時間帯のプロパティーの検証』](#page-44-0)

ユーザーは、時間帯のシステム値を表示したり変更したりすることができます。

35 [ページの『時刻関連のシステム値の検証』](#page-40-0)

i5/OS オペレーティング・システム上の時刻関連のシステム値について、表示や変更を行うことができ ます。 該当するシステム値には、時刻 (QTIME)、UTC からのオフセット (QUTCOFFSET)、時間帯 (QTIMZON)、などがあります。

## システム時刻が **DST** に対して **1** 時間ではなく **2** 時間調整された

現在の時間帯 (QTIMZON) システム値が夏時間調整 (DST) を採用している場合、システムはシステム時刻 を自動的に DST に更新します。システムが DST について他の自動調整を実行するように設定されている 場合は、 1 時間を超える調整が行われる可能性があります。

時間帯 (QTIMZON) システム値が東部標準時 (EST) に設定されている場合、東部夏時間 (EDT) に合わせ | るために、システム時刻は 3 月の第 2 日曜日に 1 時間早まります。これに加え、System i ナビゲーター | <span id="page-49-0"></span>の i5/OS ジョブ・スケジューラーで、3 月の第 2 日曜日にシステム時刻を 1 時間自動的に早めるよう設 | 定しています。こうした環境の場合、システム時刻は 3 月の第 2 日曜日に、1 時間ではなく 2 時間早ま | ることになります。 |

### リカバリー・ステップ

システム時刻が他の自動方式 (i5/OS のジョブ・スケジューラーなど) によって調整されていた場合は、そ の自動調整を使用不可にして、余分の時間を補正するためにシステム時刻を 1 時間調整する必要がありま す。これを行うには、次のステップを完了してください。

1. 使用している時間帯で DST が採用されている場合は、他の自動時刻調整をすべて使用不可にする。

注**:** 自動調整を使用不可にするステップは、使用しているアプリケーションごとに異なります。

- 2. 次のステップを実行してシステム時刻を 1 時間調整する。
	- a. System i ナビゲーターから、「ユーザー接続」 → 「*system-name*」 → 「構成およびサービス」 → 「時間管理」 → 「時間調整」と展開する。
	- b. 「新しい時間調整の開始」をクリックする。 時刻調整が進行中である場合、現在の時刻調整は停止 されます。処理を進める前に、現在の調整を必ず停止するようにしてください。
	- c. DST を開始するか終了するかに応じて、プラスまたはマイナスに 1 時間指定する。
	- d. 「**OK**」をクリックして時刻調整を開始する。
	- e. 時刻調整がすでに進行中の場合は、「**OK**」をクリックして現在の調整を停止し、新しく調整を開始 する。

### 関連情報

日時システム値: 時間帯

### 時刻調整が正しくない

時刻保守アプリケーションが誤った時刻調整を実行している場合、または誤った時刻調整を手動で指定して しまった場合は、現行の時刻調整を停止することができます。

時刻保守アプリケーションが適切な時刻調整を行っていない場合、または時刻調整に対して誤った時刻値値 を指定してしまった場合は、時刻調整を停止する必要があります。

これらのリカバリー・ステップは、それが時刻保守アプリケーションによって開始されたものであっても手 動で開始されたものであっても、現在の時刻調整を停止します。これらのステップは、時刻保守アプリケー ションがその他の時刻調整を行うことを停止させるわけではありません。時刻保守アプリケーションがシス テム時刻に対してその他の調整を行わないようにするには、時刻保守アプリケーションを停止する必要があ ります。アプリケーションを停止するための手順は、各時刻保守アプリケーションごとに異なります。

時刻調整を停止すると、システム時刻は現在時刻値に設定されます。システムにおいて、調整が始まる前の オリジナルの時間値に戻って設定されることはありませんし、調整が完了されることもありません。したが って、新規の時刻調整を開始して、システム時刻をそのオリジナルの値に戻す必要があります。オリジナル の値とは、時刻調整が始まる前のシステム時刻です。

現行の時刻調整を停止して、正しい時刻調整を指定するには、以下のステップを実行します。

- 1. System i ナビゲーターから、「ユーザー接続」 → 「*system-name*」 → 「構成およびサービス」 → 「時 間管理」 → 「時間調整」と展開する。
- 2. 「調整の残り」フィールドの時間量を確認する。この値は、時間をそのオリジナルの値に調整するとき に必要です。
- <span id="page-50-0"></span>3. 「調整の停止」をクリックする。
- 4. 「**OK**」をクリックして要求を継続する。
- 5. 「新しい時間調整の開始」をクリックして、新規の時刻調整を開始する。
- 6. システム時刻が不正確に調整した時間量を含む「時間」を指定する。 システム時刻をオリジナルの値に 調整するために必要な時間量を判別するには、オリジナルの時刻調整から調整が必要な残り時間差 (2 (44 [ページ](#page-49-0)) による) を減算します。これが調整のための時間量で、不正確な時刻調整を補正します。 例については、『詳細』を参照してください。
- 7. 「**OK**」をクリックして新規の時刻調整を開始する。
- 詳細**:** 新規の時刻調整の時間量を判別する方法について、以下の例を考えてみます。時刻調整が行われる 前、システム時刻は 2:30 p.m. でした。次に -00:30:00 の (30 分遅らせる) 時刻調整を開始しまし た。それから、行うべき時刻調整は +00:30:00 (30 分進める) であったことに気がつきました。この ときまでに、システム時刻は、合計 30 分のうち 5 分を調整していました。「調整の残り」フィー ルドは 00:25:00 (25 分) を示しています。従って、誤って調整された 5 分を補正する新規の時刻調 整を開始する必要があります。新規の時刻調整は、+00:35:00 (35 分進める) である必要がありま す。ここで、 5 分は既に完了された誤った調整を補正し、30 分は正しい調整を行います。

### 時間帯を編集できない

時間帯を編集できない理由として一番に挙げられるのは、適切な権限を持っていないということです。

リカバリー・ステップ

時間帯を編集するには、時間帯オブジェクトに対する変更 (\*CHANGE) 権限が必要になります。各時間帯 は、異なる権限を持ったある時間帯を基にして別の時間帯を作成する場合でも、最初は変更 (\*CHANGE) 権限ではなく、共通使用 (\*USE) 権限を使用して作成されます。ただし、時間帯が CL コマンドを使用し て作成された場合は、共通使用 (\*USE) 権限以外の権限を指定できます。

変更 (\*CHANGE) 権限を持たずに時間帯を編集する必要がある場合は、変更 (\*CHANGE) 権限とオブジェ クト管理 (\*OBJMGT) 権限を持つシステム管理者またはユーザーから権限を付与してもらう必要がありま す。一般ユーザー全体に変更 (\*CHANGE) 権限が付与されるようにすることも、自分のユーザー名を指定 することによって自分だけに権限が付与されるようにすることも可能です。

権限レベルを変更するには、変更 (\*CHANGE) 権限とオブジェクト管理 (\*OBJMGT) 権限を持つシステム 管理者またはユーザーが以下のステップを実行する必要があります。

- 1. System i ナビゲーターから、「ユーザー接続」 → 「*system-name*」 → 「構成およびサービス」 → 「時 間管理」 → 「時間帯」と展開する。
- 2. 時間帯ダイアログで、編集する時間帯を強調表示する。
- 3. 「編集」をクリックする。
- 4. 「一般」ページで、「許可」をクリックする。
- 5. 許可ダイアログ・ボックスで、一般ユーザー全体に対する変更 (\*CHANGE) 権限を選択するか、「追 加」をクリックして特定のユーザーに変更権限を付与する。
- 6. 必要に応じて、「許可」を編集する。
- 7. 「**OK**」をクリックして、許可ダイアログ・ボックスをクローズする。
- 8. 「**OK**」をクリックして、時間帯プロパティーをクローズする。
- 9. 「クローズ」をクリックして時間帯ダイアログをクローズする。

<span id="page-51-0"></span>注**:** IBM 提供の時間帯のいずれかを編集したい場合、既存の時間帯を基にして新規の時間帯を作成しま す。これにより、将来 i5/OS オペレーティング・システムをインストールした際に、変更内容が失わ れることを回避できます。

#### 関連タスク

38 [ページの『時間帯の編集』](#page-43-0)

時間帯を作成した際に、プロパティーが正しく設定されていないことに後で気がついた場合は、時間帯 を編集することができます。 時間帯の編集は、システムが時間帯を使用しているときでも行えます。

### ユーザーの時間帯に正しい標準時と **DST** 名が表示されない

時間帯は、標準時間または夏時間調整時刻 (DST) のフルネームまたは短縮名を指定するためにメッセー ジ・ファイルを使用します。ただし、システムがメッセージの取得に失敗すると、時間帯名は正しく表示さ れません。

メッセージが取得できない場合、文字ベース・インターフェースでの name パラメーターは \*N (使用不 可) を表示し、 System i ナビゲーターの時間帯名フィールドはブランクになります。さらに、メッセージ 記述の第 2 レベルのテキストが正しくフォーマットされていない場合、名前は正しく表示されません。

#### リカバリー・ステップ

時間帯のフルネームおよび短縮名の指定のためにメッセージが使用される場合、メッセージ・ファイルまた はそのライブラリーに対する許可を受けていない場合、名前は表示されません。

メッセージ・ファイルおよびそのライブラリーに対して許可を受けている場合、時間帯名がメッセージ・フ ァイルから正しく取得されるように、次のステップを実行します。

- 1. 時間帯プロパティーが、正しいライブラリー、メッセージ・ファイル、およびメッセージ ID を指定す るようにする。
- 2. 指定したライブラリーがシステムに存在するか確認する。
- 3. メッセージ・ファイルが指定したライブラリーに存在するか確認する。
- 4. メッセージ ID が指定したメッセージ・ファイルに存在するか確認する。
- 5. メッセージ記述がメッセージの第 1 レベルのテキストではなく、第 2 レベルのテキストで指定されて いるか確認する。さらに、メッセージが、最初の 10 文字は短縮名として、次の 50 文字はフルネーム として正しくフォーマットされているか確認する。

### **Simple Network Time Protocol** を停止する

Simple Network Time Protocol (SNTP) を停止したい場合があります。さまざまな状況でこれを実行する方 法については、このトピックを参照してください。

さまざまな理由から SNTP を停止したい場合があります。例えば、以下の条件のいずれかが生じた場合、 SNTP を停止したいと考える場合があります。

- v 時刻調整を開始したいときに、SNTP で時刻調整が進行中である。
- SNTP が適切な時刻調整を行っていない。

### リカバリー・ステップ

SNTP の停止方法は、TCP/IP の再始動時に SNTP が始動しないようにしたいのか、または現行の TCP/IP セッションで SNTP を一時的に停止したいのかにより異なります。 SNTP を即時に停止し、TCP/IP の再 始動時に始動させたくない場合は、両方のリカバリー方法を実行することができます。

#### <span id="page-52-0"></span>関連概念

31 [ページの『時刻保守アプリケーションのプログラミングのヒント』](#page-36-0) ここでは、標準的な時刻保守アプリケーションを適切にセットアップするための、基本的な手法を紹介 します。

#### 関連情報

日時システム値: 時刻

日時システム値: 時間帯

日時システム値: 協定世界時 (UTC) からのオフセット

### 方法 **1:** 現行の **SNTP** セッションを停止する

以下の指示を実行すると、現行 TCP/IP セッションの Simple Network Time Protocol (SNTP) クライアント およびサーバーが停止します。ただし、TCP/IP を再始動すると、SNTP も再始動します。

一時的に SNTP サーバーを停止したい場合は、以下のステップを実行します。

- 1. System i ナビゲーターから、「ユーザー接続」 → 「*system-name*」 → 「ネットワーク」 → 「サーバ ー」 → 「**TCP/IP**」と展開する。
- 2. 「**SNTP**」を右クリックし、「停止」を選択する。

SNTP は、現行の TCP/IP セッション中はシステム時刻に対する時刻調整を行いません。しかし、TCP/IP の再始動時には、SNTP が再始動します。新規 TCP/IP セッション開始時に SNTP が始動しないようにす るには『方法 2: SNTP を停止する』のステップも実行します。

### 方法 **2: SNTP** を停止する

TCP/IP の再始動時に、Simple Network Time Protocol (SNTP) クライアントおよびサーバーを始動させない ようにすることができます。

TCP/IP の再始動時に SNTP クライアント・サーバーが始動しないようにする場合は、以下のステップを実 行します。これらの手順では、SNTP を即時には停止しません。

- 1. System i ナビゲーターで、「ユーザー接続」 → 「*system-name*」 → 「ネットワーク」 → 「サーバー」 → 「**TCP/IP**」と展開する。
- 2. 「**SNTP**」を右クリックし、「プロパティー」を選択する。
- 3. 「一般」ページで、SNTP が初めにどのように構成されていたかによって、「クライアント」、「サー バー」またはその両方を選択解除する。 V5R2 以前のシステムの場合は、「**TCP/IP** の開始時に開始」 を選択解除します。
- 4. 「**OK**」をクリックする。

新規 TCP/IP セッションが開始されても、SNTP は始動しません。しかし、現行の TCP/IP セッションでは 引き続き時刻調整が行われます。即時に SNTP を停止するには、『方法 1: 現行の SNTP セッションを停 止する』の手順を実行します。

### 追加のリカバリー・ステップ

Simple Network Time Protocol (SNTP) を停止するために、場合によっては追加のリカバリー・ステップを 実行する必要があります。

SNTP の停止が必要になった条件によっては、以下の追加のリカバリー・ステップを実行することができま す。

1. SNTP の外部の時刻ソースが正しく指定されていることを検証する。

- 2. SNTP と外部の時刻ソースの間の接続が適切に作動していることを検証する。
- 3. i5/OS V5R3 以降を使用している場合は、時間帯システム値が正しく指定されていることを検証する。
- 4. OS/400 V5R2 以前を使用している場合は、協定世界時 (UTC) からのオフセットのシステム値が正しく 指定されていることを検証する。
- 5. 日時システム値の時刻が正しく指定されていることを検証する。

時刻保守アプリケーションを停止するときは、単純なプログラミング手法に従わなければなりません。

## <span id="page-54-0"></span>付録**.** 特記事項

本書は米国 IBM が提供する製品およびサービスについて作成したものです。

本書に記載の製品、サービス、または機能が日本においては提供されていない場合があります。日本で利用 可能な製品、サービス、および機能については、日本 IBM の営業担当員にお尋ねください。本書で IBM 製品、プログラム、またはサービスに言及していても、その IBM 製品、プログラム、またはサービスのみ が使用可能であることを意味するものではありません。これらに代えて、IBM の知的所有権を侵害するこ とのない、機能的に同等の製品、プログラム、またはサービスを使用することができます。ただし、IBM 以外の製品とプログラムの操作またはサービスの評価および検証は、お客様の責任で行っていただきます。

IBM は、本書に記載されている内容に関して特許権 (特許出願中のものを含む) を保有している場合があ ります。本書の提供は、お客様にこれらの特許権について実施権を許諾することを意味するものではありま せん。実施権についてのお問い合わせは、書面にて下記宛先にお送りください。

〒106-8711 東京都港区六本木 3-2-12 IBM World Trade Asia Corporation Intellectual Property Law & Licensing

以下の保証は、国または地域の法律に沿わない場合は、適用されません。 IBM およびその直接または間接 の子会社は、本書を特定物として現存するままの状態で提供し、商品性の保証、特定目的適合性の保証およ び法律上の瑕疵担保責任を含むすべての明示もしくは黙示の保証責任を負わないものとします。国または地 域によっては、法律の強行規定により、保証責任の制限が禁じられる場合、強行規定の制限を受けるものと します。

この情報には、技術的に不適切な記述や誤植を含む場合があります。本書は定期的に見直され、必要な変更 は本書の次版に組み込まれます。 IBM は予告なしに、随時、この文書に記載されている製品またはプログ ラムに対して、改良または変更を行うことがあります。

本書において IBM 以外の Web サイトに言及している場合がありますが、便宜のため記載しただけであ り、決してそれらの Web サイトを推奨するものではありません。それらの Web サイトにある資料は、こ の IBM 製品の資料の一部ではありません。それらの Web サイトは、お客様の責任でご使用ください。

IBM は、お客様が提供するいかなる情報も、お客様に対してなんら義務も負うことのない、自ら適切と信 ずる方法で、使用もしくは配布することができるものとします。

本プログラムのライセンス保持者で、(i) 独自に作成したプログラムとその他のプログラム (本プログラム を含む) との間での情報交換、および (ii) 交換された情報の相互利用を可能にすることを目的として、本 プログラムに関する情報を必要とする方は、下記に連絡してください。

IBM Corporation Software Interoperability Coordinator, Department YBWA 3605 Highway 52 N Rochester, MN 55901 U.S.A.

本プログラムに関する上記の情報は、適切な使用条件の下で使用することができますが、有償の場合もあり ます。

<span id="page-55-0"></span>本書で説明されているライセンス・プログラムまたはその他のライセンス資料は、IBM 所定のプログラム 契約の契約条項、IBM プログラムのご使用条件、IBM 機械コードのご使用条件、またはそれと同等の条項 に基づいて、IBM より提供されます。

この文書に含まれるいかなるパフォーマンス・データも、管理環境下で決定されたものです。そのため、他 の操作環境で得られた結果は、異なる可能性があります。一部の測定が、開発レベルのシステムで行われた 可能性がありますが、その測定値が、一般に利用可能なシステムのものと同じである保証はありません。さ らに、一部の測定値が、推定値である可能性があります。実際の結果は、異なる可能性があります。お客様 は、お客様の特定の環境に適したデータを確かめる必要があります。

IBM 以外の製品に関する情報は、その製品の供給者、出版物、もしくはその他の公に利用可能なソースか ら入手したものです。IBM は、それらの製品のテストは行っておりません。したがって、他社製品に関す る実行性、互換性、またはその他の要求については確証できません。 IBM 以外の製品の性能に関する質問 は、それらの製品の供給者にお願いします。

IBM の将来の方向または意向に関する記述については、予告なしに変更または撤回される場合があり、単 に目標を示しているものです。

本書には、日常の業務処理で用いられるデータや報告書の例が含まれています。より具体性を与えるため に、それらの例には、個人、企業、ブランド、あるいは製品などの名前が含まれている場合があります。こ れらの名称はすべて架空のものであり、名称や住所が類似する企業が実在しているとしても、それは偶然に すぎません。

### 著作権使用許諾:

本書には、様々なオペレーティング・プラットフォームでのプログラミング手法を例示するサンプル・アプ リケーション・プログラムがソース言語で掲載されています。お客様は、サンプル・プログラムが書かれて いるオペレーティング・プラットフォームのアプリケーション・プログラミング・インターフェースに準拠 したアプリケーション・プログラムの開発、使用、販売、配布を目的として、いかなる形式においても、 IBM に対価を支払うことなくこれを複製し、改変し、配布することができます。このサンプル・プログラ ムは、あらゆる条件下における完全なテストを経ていません。従って IBM は、これらのサンプル・プログ ラムについて信頼性、利便性もしくは機能性があることをほのめかしたり、保証することはできません。

それぞれの複製物、サンプル・プログラムのいかなる部分、またはすべての派生的創作物にも、次のよう に、著作権表示を入れていただく必要があります。

© (お客様の会社名) (西暦年). このコードの一部は、IBM Corp. のサンプル・プログラムから取られていま す。 © Copyright IBM Corp. \_年を入れる\_. All rights reserved.

この情報をソフトコピーでご覧になっている場合は、写真やカラーの図表は表示されない場合があります。

## プログラミング・インターフェース情報

この「時間管理」資料には、プログラムを作成するユーザーが IBM i5/OS のサービスを使用するためのプ ログラミング・インターフェースが記述されています。

### 商標

以下は、International Business Machines Corporation の米国およびその他の国における商標です。

<span id="page-56-0"></span> $i5/OS$ IBM IBM (ロゴ) iSeries OS/400 System i

Microsoft、Windows、Windows NT および Windows ロゴは、Microsoft Corporation の米国およびその他の 国における商標です。

Java およびすべての Java 関連の商標およびロゴは Sun Microsystems, Inc.の米国およびその他の国におけ る商標です。

他の会社名、製品名およびサービス名等はそれぞれ各社の商標です。

## 資料に関するご使用条件

これらの資料は、以下の条件に同意していただける場合に限りご使用いただけます。

個人使用**:** これらの資料は、すべての著作権表示その他の所有権表示をしていただくことを条件に、非商業 的な個人による使用目的に限り複製することができます。ただし、IBM の明示的な承諾をえずに、これら の資料またはその一部について、二次的著作物を作成したり、配布 (頒布、送信を含む) または表示 (上映 を含む) することはできません。

商業的使用**:** これらの資料は、すべての著作権表示その他の所有権表示をしていただくことを条件に、お客 様の企業内に限り、複製、配布、および表示することができます。 ただし、IBM の明示的な承諾をえずに これらの資料の二次的著作物を作成したり、お客様の企業外で資料またはその一部を複製、配布、または表 示することはできません。

ここで明示的に許可されているもの以外に、資料や資料内に含まれる情報、データ、ソフトウェア、または その他の知的所有権に対するいかなる許可、ライセンス、または権利を明示的にも黙示的にも付与するもの ではありません。

資料の使用が IBM の利益を損なうと判断された場合や、上記の条件が適切に守られていないと判断された 場合、IBM はいつでも自らの判断により、ここで与えた許可を撤回できるものとさせていただきます。

お客様がこの情報をダウンロード、輸出、または再輸出する際には、米国のすべての輸出入関連法規を含 む、すべての関連法規を遵守するものとします。

IBM は、これらの資料の内容についていかなる保証もしません。これらの資料は、特定物として現存する ままの状態で提供され、商品性の保証、特定目的適合性の保証および法律上の瑕疵担保責任を含むすべての 明示もしくは黙示の保証責任なしで提供されます。

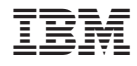

Printed in Japan